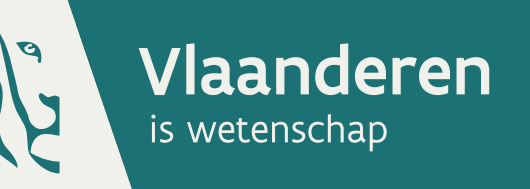

12\_141\_1 WL rapporten

# Hydrologisch Informatie Centrum (HIC)

Modernisering HIC meetnet

DEPARTEMENT MOBILITEIT & **OPENBARE WERKEN** 

waterbouwkundiglaboratorium.be

# Hydrologisch Informatie Centrum (HIC)

Modernisering HIC meetnet

Henderick, A.; D'Haeseleer, E.; Vereecken, H.; Viaene, P.; Deschamps, M.; Verwaest, T.; Mostaert, F.

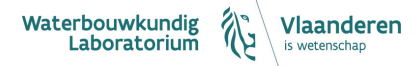

Cover figuur © Vlaamse overheid, Departement Mobiliteit en Openbare Werken, Waterbouwkundig Laboratorium 2016

#### Juridische kennisgeving

Het Waterbouwkundig Laboratorium is van mening dat de informatie en standpunten in dit rapport onderbouwd worden door de op het moment van schrijven beschikbare gegevens en kennis.

De standpunten in deze publicatie zijn deze van het Waterbouwkundig Laboratorium en geven niet noodzakelijk de mening weer van de Vlaamse overheid of één van haar instellingen.

Het Waterbouwkundig Laboratorium noch iedere persoon of bedrijf optredend namens het Waterbouwkundig Laboratorium is aansprakelijk voor het gebruik dat gemaakt wordt van de informatie uit dit rapport of voor verlies of schade die eruit voortvloeit.

Copyright en wijze van citeren

© Vlaamse overheid, Departement Mobiliteit en Openbare Werken, Waterbouwkundig Laboratorium 2016 D/2016/3241/286

Deze publicatie dient als volgt geciteerd te worden:

**Henderick, A.; D'Haeseleer, E.; Vereecken, H.; Viaene, P.; Deschamps, M.; Verwaest, T.; Mostaert, F.** (2016). Hydrologisch Informatie Centrum (HIC): Modernisering HIC meetnet. Versie 5.0. WL Rapporten, 12\_141\_1. Waterbouwkundig Laboratorium: Antwerpen.

Overname uit en verwijzingen naar deze publicatie worden aangemoedigd, mits correcte bronvermelding.

#### Documentidentificatie

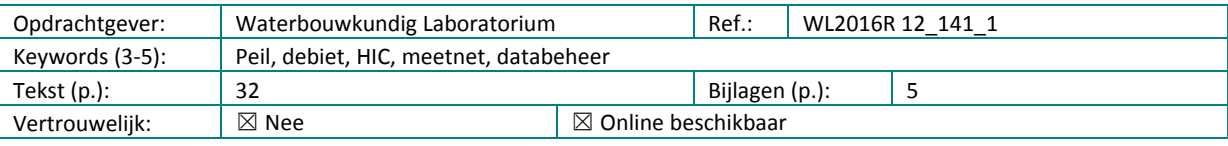

Auteur(s): | Henderick, A.; D'Haeseleer, E.

#### **Controle**

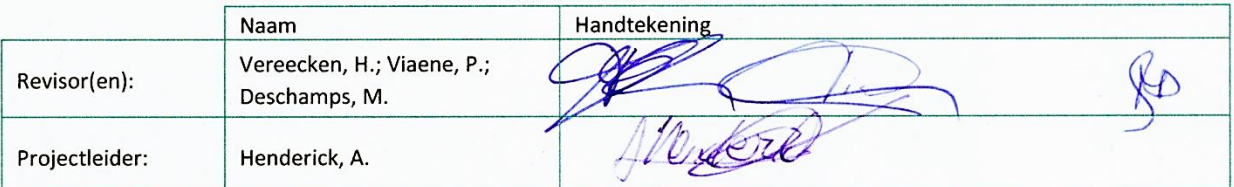

#### Goedkeuring

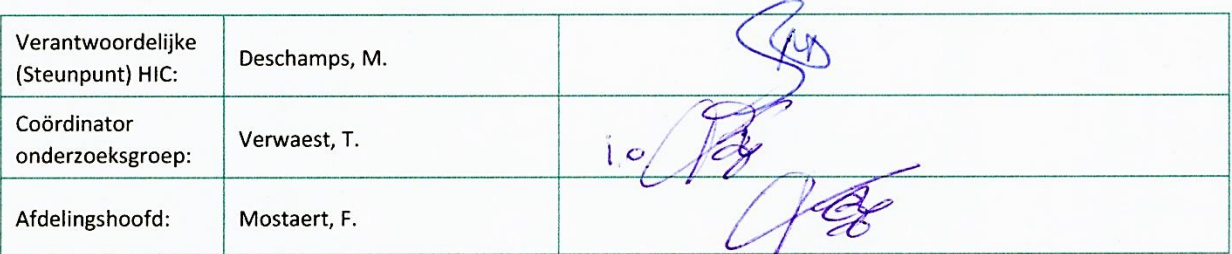

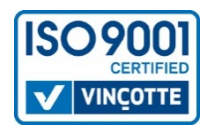

# <span id="page-5-0"></span>Abstract

Door de jaren heen werden in het HIC-meetnet verschillende merken en typen van dataloggers en meetapparatuur geïnstalleerd voor het meten van waterstanden en debieten. In 2012 werd beslist dat er een grondige vernieuwing van de HIC-meetstations nodig was. Verouderde apparatuur en een andere manier van data-inwinning (GPRS) waren de trigger om het HIC-meetnet te moderniseren. Eind 2012 werd het bestek gepubliceerd met april 2013 als startdatum voor de vernieuwing. Sindsdien werden alle HIC-meetstations vernieuwd qua infrastructuur, meetapparatuur en datalogging. Dit rapport geeft een beschrijving van alle werken die uitgevoerd zijn om deze modernisering tot een goed einde te brengen. Er werden 140 meetlocaties zowel bouwkundig als op meetniveau vernieuwd. De vernieuwing op het terrein werd afgerond eind juni 2015.

# <span id="page-7-0"></span>Inhoudstafel

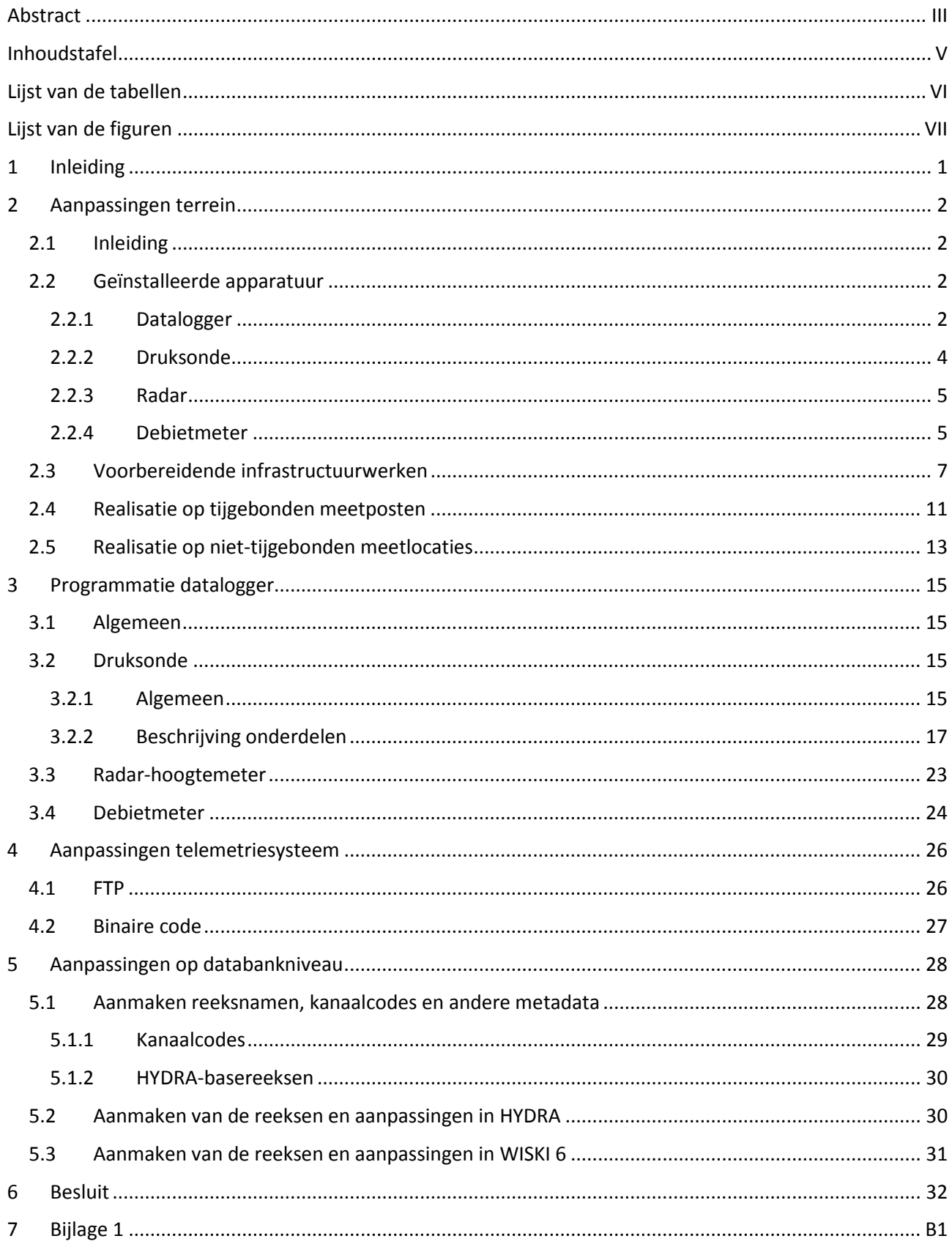

# <span id="page-8-0"></span>Lijst van de tabellen

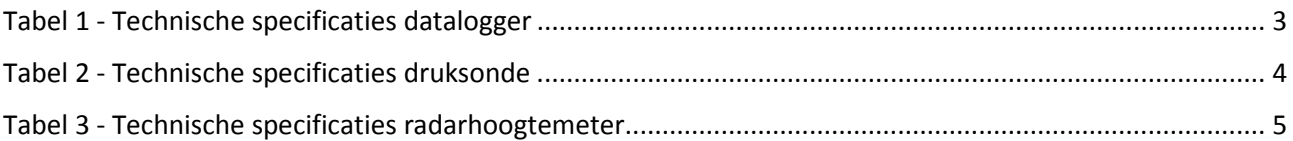

# <span id="page-9-0"></span>Lijst van de figuren

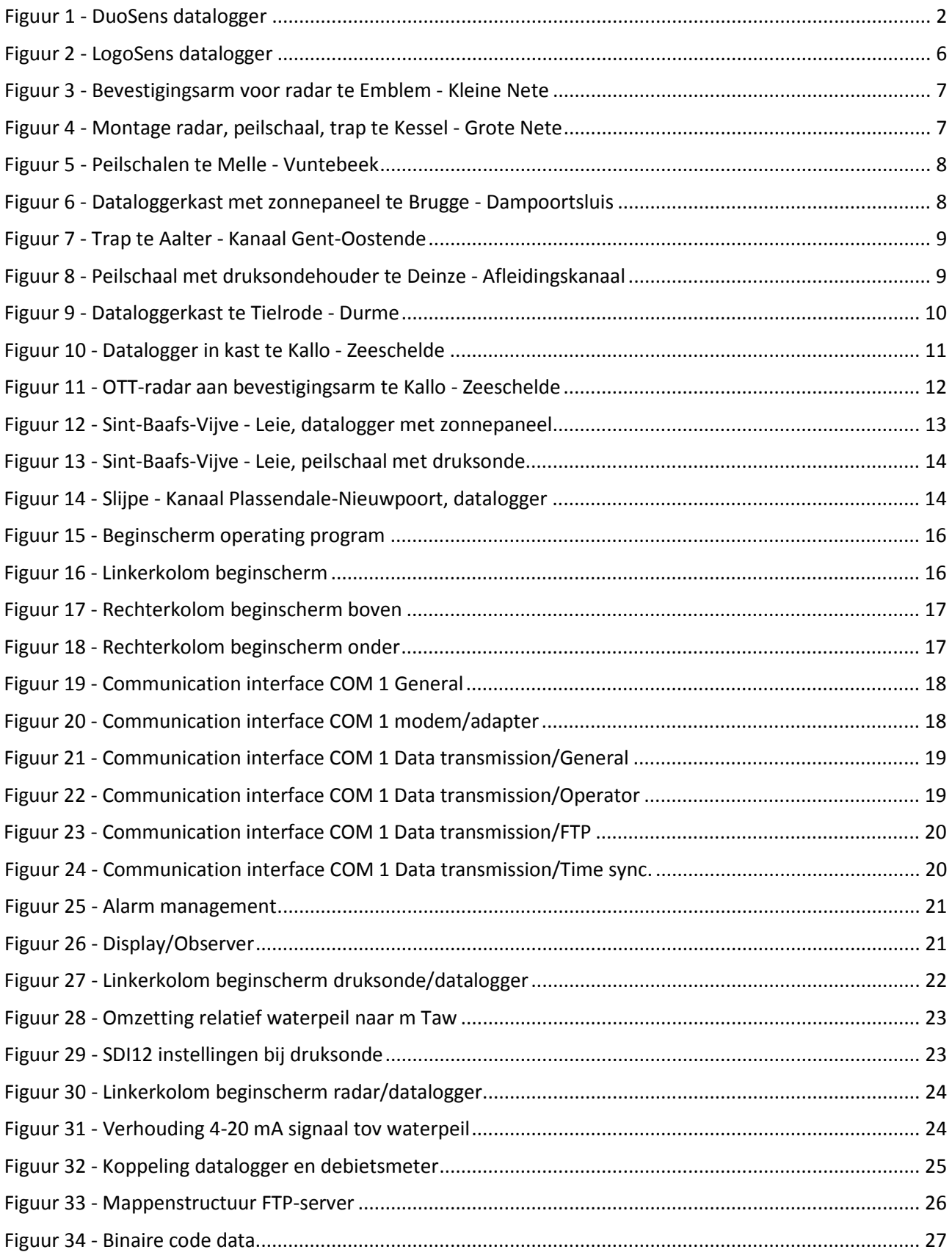

# <span id="page-11-0"></span>1 Inleiding

Voor de start van de modernisering (april 2013) omvatte het WL-HIC-meetnet (Waterbouwkundig Laboratorium - Hydrologisch informatie Centrum) ongeveer 140 meetposten zowel op niet-tijgebonden bevaarbare waterlopen als op het tijgebonden gedeelte van de Schelde in Vlaanderen.

De meetstations op het niet-tijgebonden gedeelte waren uitgerust met een datalogger en een meetsonde. De dataloggers waren van verschillende merken, zoals de Mcr-3, Mcr-4, Datataker enz. Ook de meetsondes waren van verschillende merken zoals Vega, OTT, Miltronics en dergelijke. Op het tijgebonden gedeelte waren alle meetstations uitgerust met een OTT vlotter-systeem of een Vega-radar. Deze meetapparatuur was verbonden met een data-acquisitie systeem van de firma SPIE.

De data-inwinning gebeurde via vaste telefoonlijnen, gsm of radiomodems. De data werd verwerkt met het programma Cosytaker waarna de data via de laadprocedures in de HYDRA- en WISKI-databank terechtkwamen.

In 2013 werd door het Waterbouwkundig Laboratorium (WL) een bestek uitgeschreven voor de modernisering van het WL-HIC-meetnet (WL\_2012\_27). Deze modernisering omvatte ongeveer 120 meetposten op de niettijgebonden bevaarbare waterlopen in Vlaanderen en een 22 meetposten opgesteld langs het tijgebonden gedeelte van de Zeeschelde en haar bijrivieren.

Dit bestek werd begin 2013 gegund aan de firma Hemmis - OTT-France. Het bestek bestond uit twee luiken, namelijk de modernisering van het HIC-meetnet en het preventief en correctief onderhoud van dit meetnet. Enkel het luik modernisering zal in dit rapport beschreven worden. Voor de infrastructuurwerken werd beroep gedaan op de firma Vandevoordt. Dit bedrijf stond in voor alle bouwkundige werken aan de meetposten zoals het plaatsen van nieuwe peilschalen, vernieuwen van de infrastructuur van de meetsondes, plaatsen van nieuwe kasten, beveiliging toegang tot meetlocatie, enz.

Dit document zal de verschillende stappen in het proces van de modernisering beschrijven.

- Aanpassingen op het terrein (hoofdstu[k 2\)](#page-12-0)
- Programmatie van de apparatuur (hoofdstuk [3\)](#page-25-0)
- Aanpassingen van het telemetriesysteem (hoofdstuk [4\)](#page-36-0)
- Aanpassingen op databankniveau (hoofdstuk [5\)](#page-38-0)

# <span id="page-12-0"></span>2 Aanpassingen terrein

# <span id="page-12-1"></span>2.1 Inleiding

Op 1 maart 2013 werd de startvergadering gehouden voor de uitvoering van het bestek. Concreet is er afgesproken dat er gestart wordt met de modernisering van de tijgebonden meetposten op 1 april 2013. De doorlooptijd voor deze meetposten is bepaald op 3 maanden. M.a.w. eind juni 2013 moeten alle meetposten vernieuwd zijn, zowel bouwkundig al data-technisch.

Na de vernieuwing van alle meetposten in het tijgebied van de Schelde is er gestart met de modernisering van de niet-tijgebonden meetposten. De doorlooptijd voor deze vernieuwing is voorzien op 2 jaar. Het onderhoudscontract voor preventief en correctief onderhoud heeft eveneens aanvang genomen op 01/07/2013 en zal gedurende 3 jaar van toepassing zijn.

<span id="page-12-2"></span>In [Bijlage](#page-43-0) 1 is per meetpost terug te vinden welke apparatuur er is geïnstalleerd inclusief de coördinaten.

# 2.2 Geïnstalleerde apparatuur

## <span id="page-12-4"></span><span id="page-12-3"></span>2.2.1 Datalogger

Figuur 1 - DuoSens datalogger

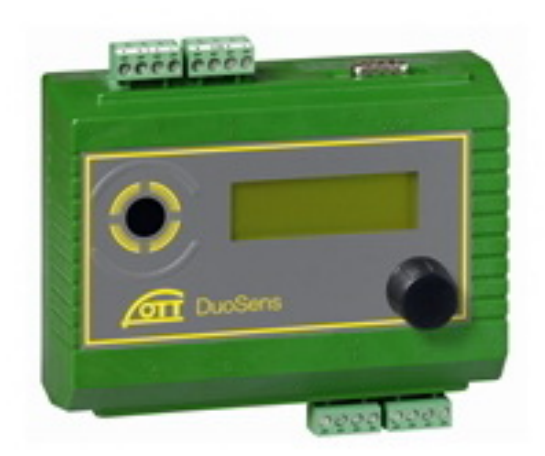

Op alle meetlocaties van het HIC-meetnet is een nieuwe datalogger geïnstalleerd. Deze datalogger is van het merk OTT en van het type DuoSens. De datalogger heeft een intern scherm waarop de verschillende gemeten parameters kunnen afgelezen worden. Het is eveneens mogelijk om de afgelezen peilschaalwaarde in te geven in de datalogger. De datalogger kan via een bijgeleverde infrarood-kabel uitgelezen en geprogrammeerd worden.

De DuoSens is gekoppeld aan een Gsm/Gprs-modem (Erco gener, Genpro20). Deze zorgt voor het doorsturen van de data naar de FTP-site van het WL-HIC.

De technische specificaties van de datalogger zijn te zien in [Tabel](#page-13-0) 1 (bron: www.ott.com).

## Tabel 1 - Technische specificaties datalogger

<span id="page-13-0"></span>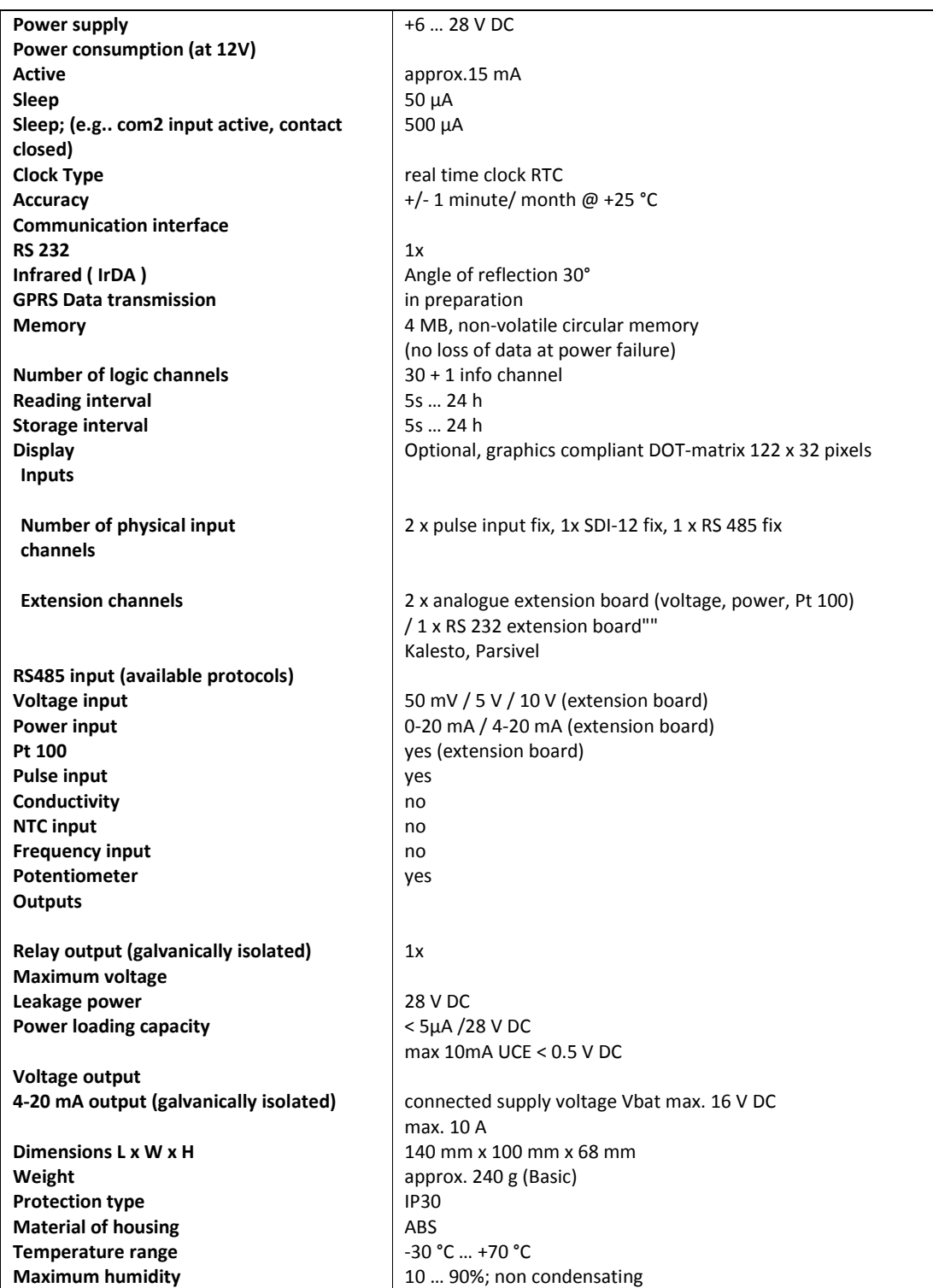

De datalogger werd in de configuratie voor dit bestek uitgebreid met 2 analoge kanalen. Op die manier kan ook 4-20 mA apparatuur aangesloten worden.

## <span id="page-14-0"></span>2.2.2 Druksonde

De druksonde die is gebruikt voor de modernisering is van het merk OTT en het type PLS. De druksondes zijn te verkrijgen in verschillende kabellengtes, afhankelijk van de opstelling van de meetpost. De druksondes zijn op alle locaties gemonteerd in een buis die vastgemaakt is aan de peilschaal. Op deze manier valt de installatie minder op en is er minder kans op vandalisme. Op tien locaties werden Siemens druksondes geïnstalleerd en in Appels (Dendermonde) werd een Paratronic druksonde geplaatst.

De druksonde is gekoppeld aan de datalogger. In de datalogger is de programmatie van de druksonde verwerkt. Er gebeurt geen aparte kalibratie in de druksonde. De omzetting van een relatief waterpeil naar een absoluut waterpeil in m TAW (offset) wordt uitgevoerd in de datalogger. M.a.w. er is geen aparte programmatie in de druksonde, alles gebeurt in de datalogger.

<span id="page-14-1"></span>De technische specificaties van deze sonde zijn terug te vinden in [Tabel](#page-14-1) 2 (bron: www.ott.com).

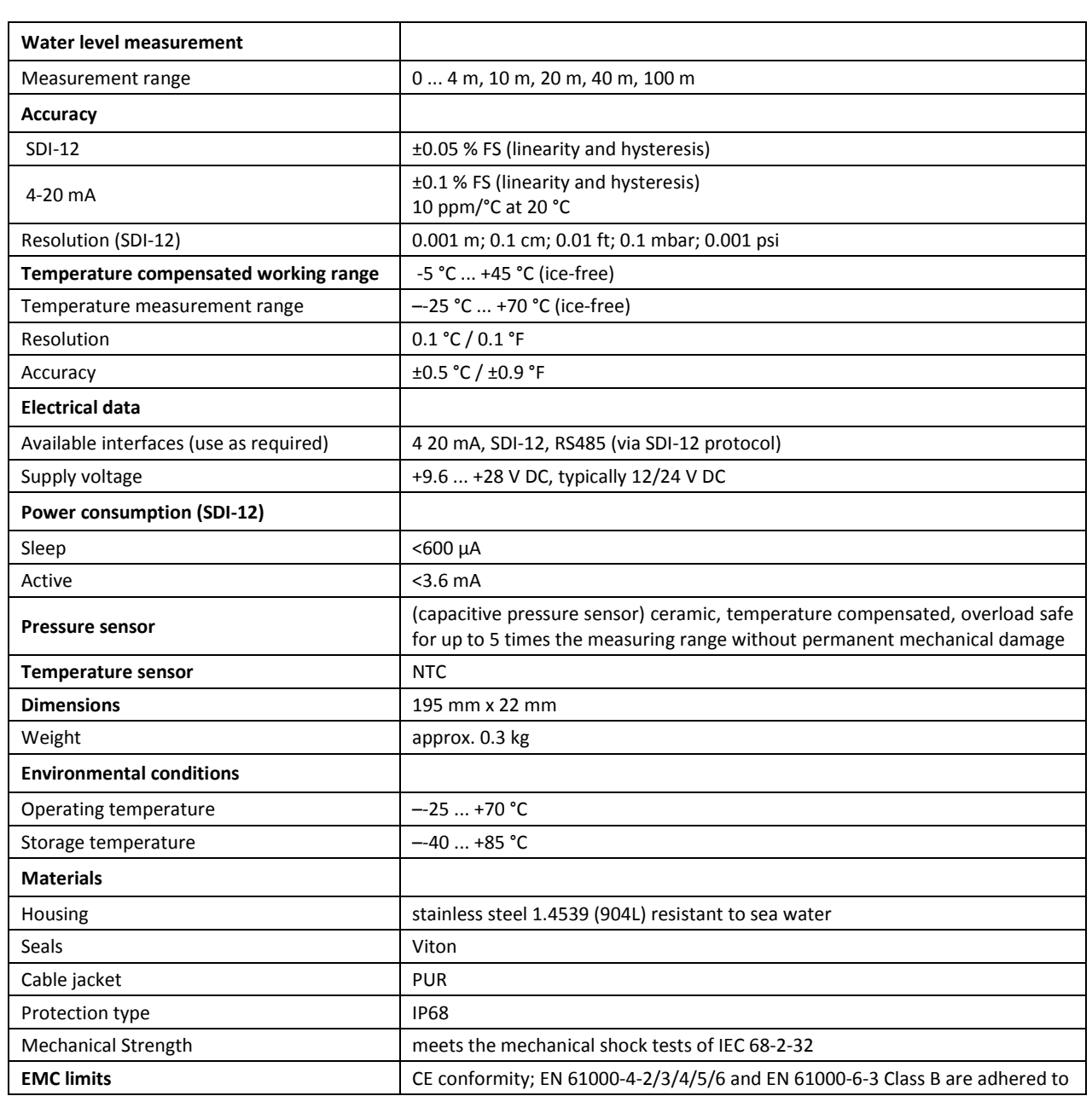

#### Tabel 2 - Technische specificaties druksonde

## <span id="page-15-0"></span>2.2.3 Radar

De radarhoogtemeter die geïnstalleerd is op verschillende meetlocaties, is van het merk OTT en het type RLS (radar level sensor).

<span id="page-15-2"></span>De radarhoogtemeter heeft volgende technische specificaties zoals te zien in [Tabel 3](#page-15-2) (bron: www.ott.com).

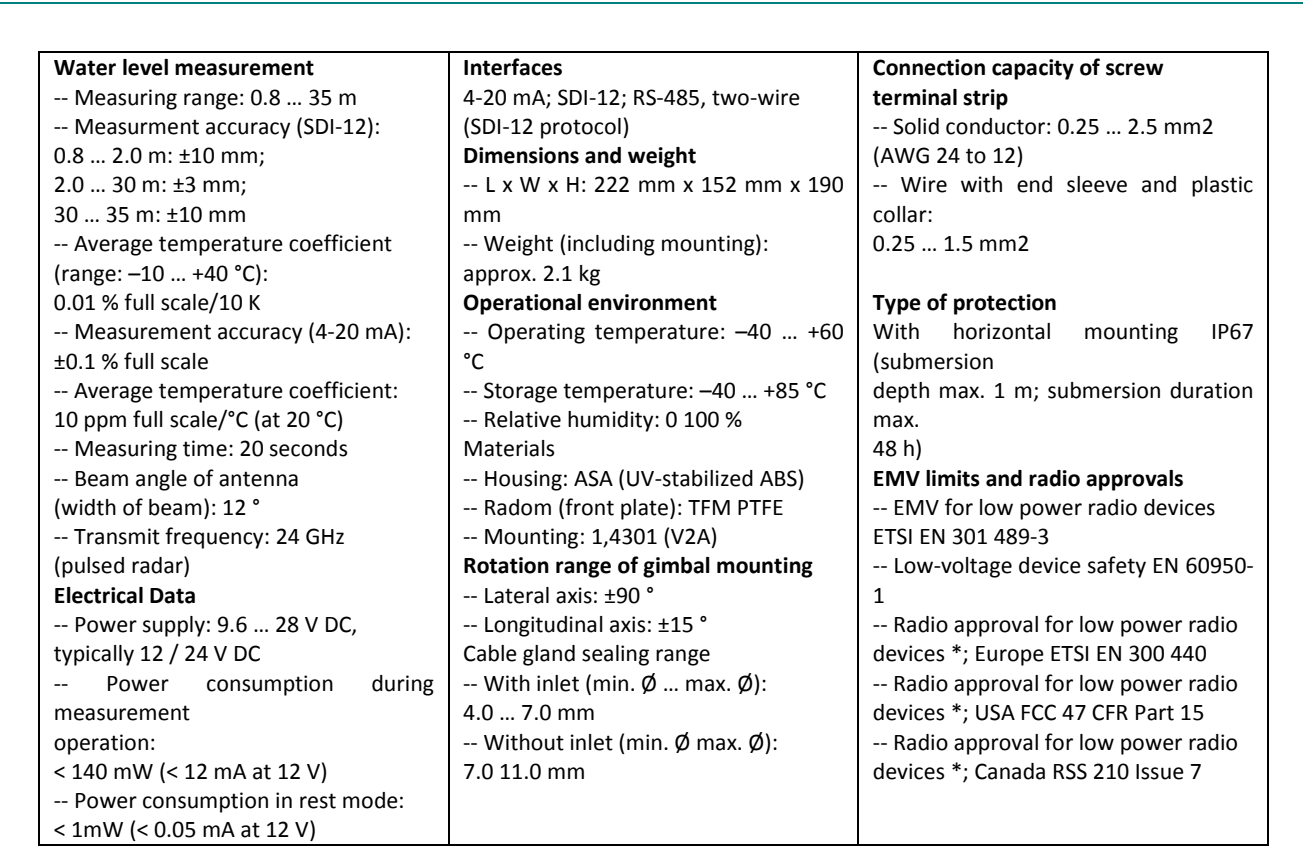

Tabel 3 - Technische specificaties radarhoogtemeter

De radarhoogtemeter is vooral op de tijgebonden meetposten geïnstalleerd. Daar waar een druksonde niet realiseerbaar was op de niet-tijgebonden meetposten werden eveneens radarhoogtemeters geïnstalleerd [\(Bijlage](#page-43-0) 1).

## <span id="page-15-1"></span>2.2.4 Debietmeter

Op een aantal meetlocaties worden ook debieten gemeten. De toestellen die hiervoor gebruikt worden, zijn de Sontek 500kHz SL of de RDI Chanelmaster 600kHz. Op een tiental locaties worden eveneens debieten gemeten maar dan met een ADM of looptijdmeter.

De meetlocaties waar een ADM meetsystem is geïnstalleerd hebben een eigen data-inwin systeem (surflow). De surflow is verbonden met een industriële pc die de data capteert, eventueel de data gaat uitmiddelen en dan de gegevens via GPRS doorstuurt naar de FTP-server van het WL-HIC. De ADM-meetsystemen maken geen onderdeel uit van deze rapportering.

Op meetposten waar een RDI Channelmaster is geïnstalleerd, werd ervoor gekozen om deze aan te sluiten op een OTT-LogoSens [\(Figuur 2\)](#page-16-0). Dit is een andere type datalogger van OTT.

# <span id="page-16-0"></span> $0.0.0.0$  $55550000$

#### Figuur 2 - LogoSens datalogger

Het voordeel van deze datalogger is dat de communicatie met een RDI Channelmaster standaard geprogrammeerd is in de datalogger. M.a.w. de datalogger kan standaard overweg met het outputformaat van de RDI Channelmaster. Dit heeft als grote voordeel dat er geen apart programma moet geschreven worden om de communicatie tussen de debietmeter en de datalogger te realiseren. Ook een bijkomende module is niet nodig. De datalogger heeft t.o.v. de DuoSens een aantal extra kanalen om apparaten aan te sluiten, de werking is verder identiek. De RDI Channelmaster communiceert via seriële communicatie. De debietsmeter is geprogrammeerd om elke 10 sec. te meten en dan 90 waarden uit te middelen tot een 15 min. waarde.

Een aantal locaties waar een Sontek debietsmeter is geïnstalleerd zijn aangesloten op een DuoSens datalogger. De communicatie tussen datalogger en debietmeter verloopt via het SDI-12 protocol. Dit heeft als groot nadeel dat de meetfrequentie relatief laag ligt. Om de 3 minuten kunnen de gemeten waarden maar verwerkt worden. Dit komt omdat het SDI-12 protocol, een standaard protocol, relatief traag is. Het is de datalogger die een commando stuurt naar de debietmeter om een meting uit te voeren en het duurt minstens 30 seconden vooraleer de debietmeter de waarden zal doorsturen naar de datalogger. Uit testen die voor dit project werden uitgevoerd in Erembodegem bleek dat het meten en inwinnen om de 30 seconden niet verwerkbaar was voor de datalogger. Daarom werd beslist om de meet- en inwinfrequentie op 3 minuten te plaatsen. Dit ook om gaten en pieken in de data zoveel mogelijk te vermijden.

Op een aantal locaties (zie [Bijlage](#page-43-0) 1) is er voor gekozen om de ADCP-debietmeters niet aan te sluiten op een OTT-datalogger maar op een industriële pc net zoals bij de ADM meetsystemen. Voorwaarde om een debietmeter aan te sluiten op een industriële pc is de aanwezigheid van 220V spanning, het verbruik van de industriële pc vraagt deze aanwezigheid. De ADCP-debietmeters die zijn aangesloten op een industriële pc zijn allemaal van het merk Sontek. De Sontek communiceert via seriële communicatie. De debietsmeter is geprogrammeerd om elke 10 seconden te meten en deze waarde door te sturen naar de pc. In de pc wordt er dan een 15 min. gemiddelde berekent dat dan wordt doorgestuurd naar de ftp server van het WL-HIC. Voordeel van deze manier van aansluiten is dat de debietmeter met een hogere frequentie kan meten waardoor er meer data kan gebruikt worden om de gegevens uit te middelen. Op termijn is het daarom de bedoeling om alle debietstations te voorzien van een industriële pc.

# <span id="page-17-0"></span>2.3 Voorbereidende infrastructuurwerken

Door de firma Vandevoordt werden op alle meetlocaties ingrijpende bouwkundige werken uitgevoerd. Er werden bijvoorbeeld ophangsystemen gemaakt voor de radarpeilmeters, er werden peilschalen met druksensorhouder geplaatst, dataloggerkasten geïnstalleerd en op een aantal locaties werden ook zonnepanelen voorzien. Onderstaande foto's tonen een overzicht (met typevoorbeelden) van de infrastructuurwerken die werden uitgevoerd tijdens deze modernisering.

<span id="page-17-1"></span>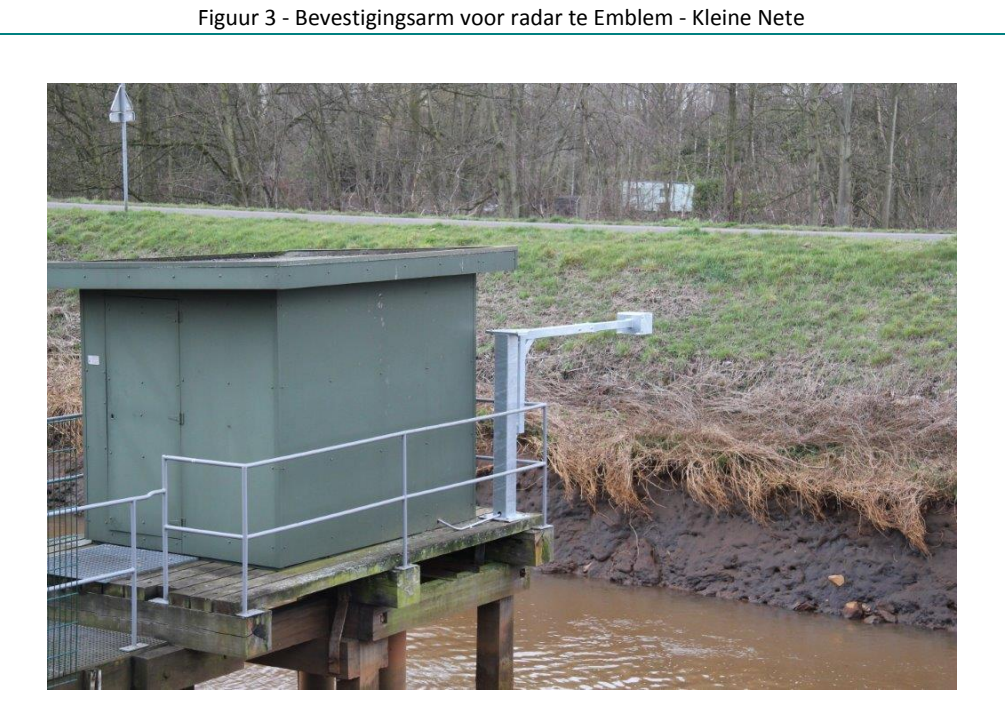

Figuur 4 - Montage radar, peilschaal, trap te Kessel - Grote Nete

<span id="page-17-2"></span>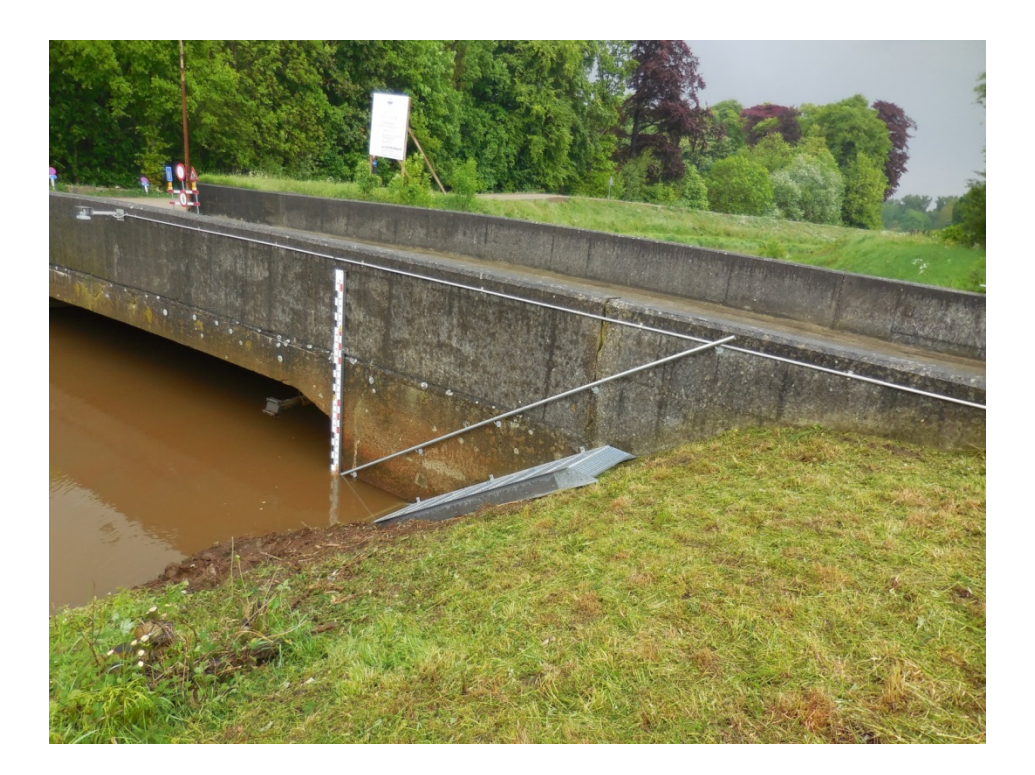

## Figuur 5 - Peilschalen te Melle - Vuntebeek

<span id="page-18-0"></span>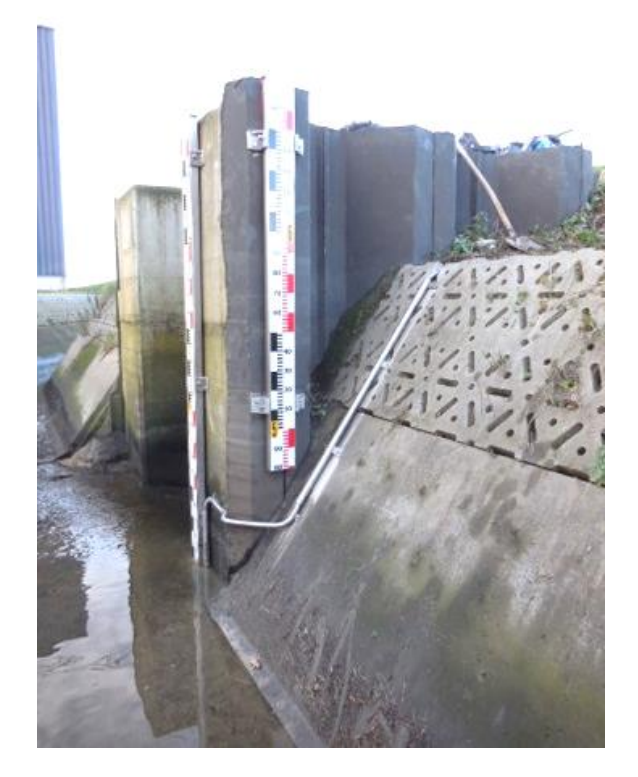

Figuur 6 - Dataloggerkast met zonnepaneel te Brugge - Dampoortsluis

<span id="page-18-1"></span>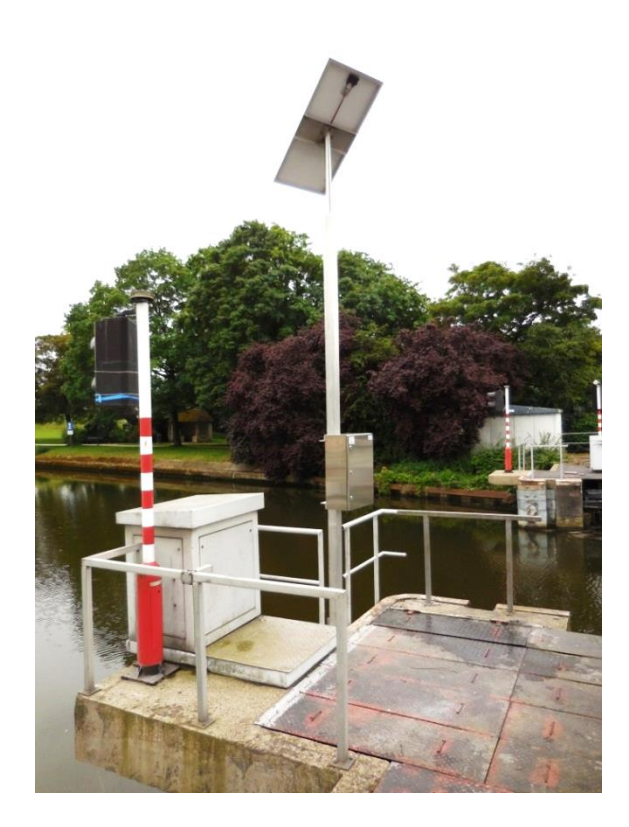

<span id="page-19-0"></span>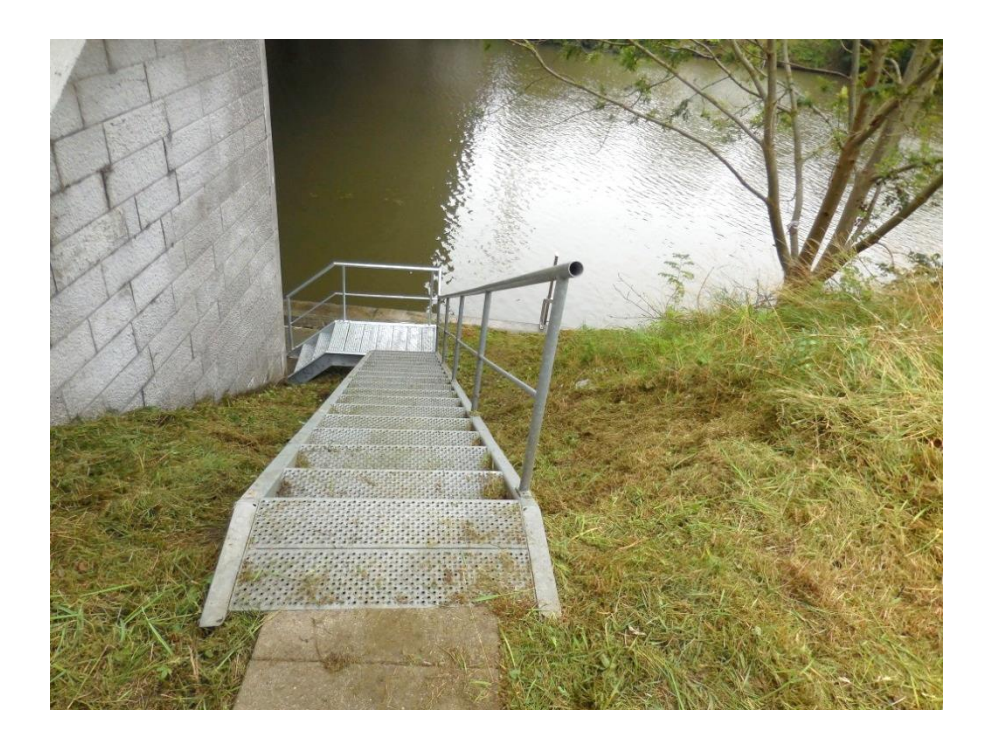

Figuur 7 - Trap te Aalter - Kanaal Gent-Oostende

<span id="page-19-1"></span>Figuur 8 - Peilschaal met druksondehouder te Deinze - Afleidingskanaal

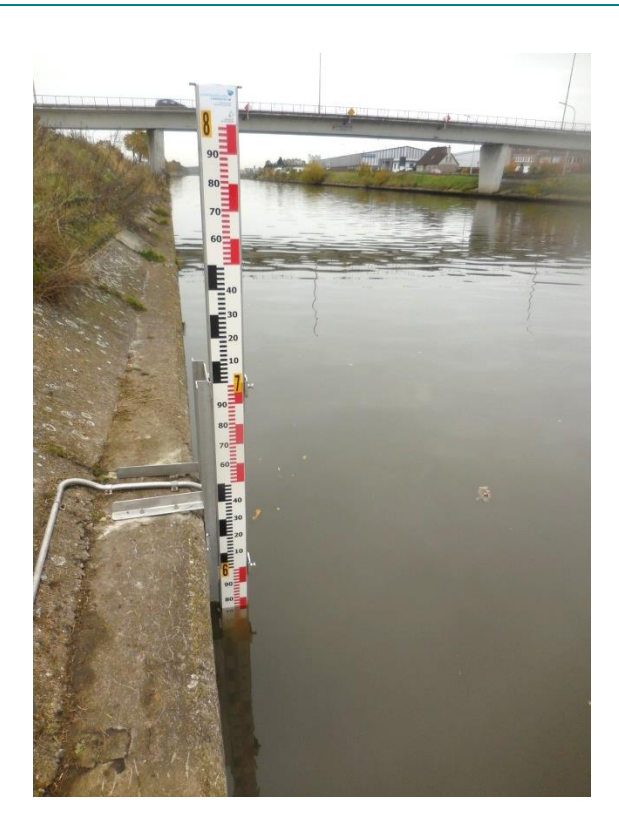

<span id="page-20-0"></span>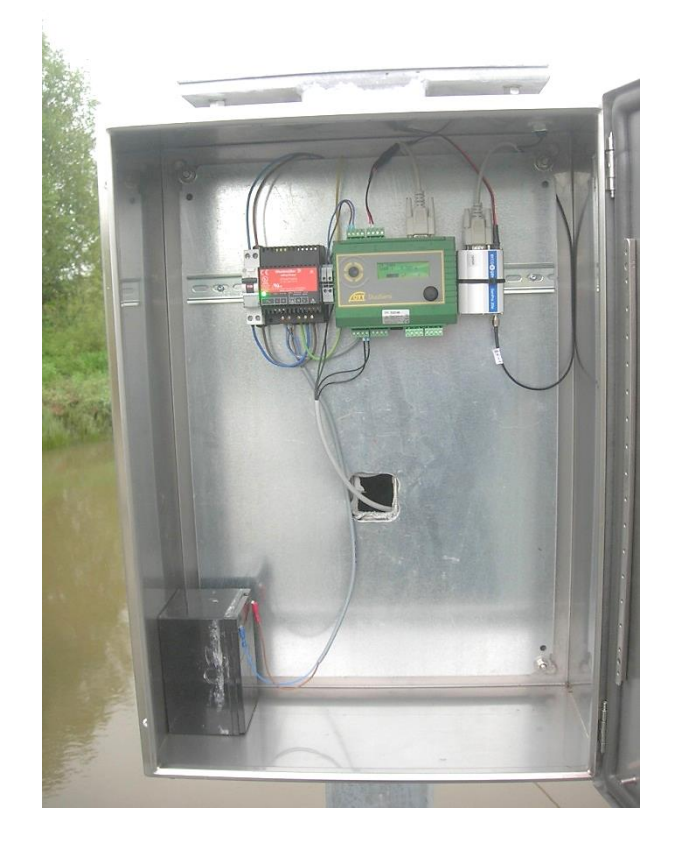

# <span id="page-21-0"></span>2.4 Realisatie op tijgebonden meetposten

Alle tijgebonden meetposten werden uitgerust met een OTT-DuoSens datalogger en met een OTT-radar hoogtemeter [\(Figuur 11\)](#page-22-0) met uitzondering van de meetpost Temse die is uitgerust met een druksonde. In Temse werd de meetpost voorzien van een druksonde omdat de kans op aanmerende schepen te groot is. De meetposten Duffel-Sluis, Zemst, Waasmunster Manta en Gentbrugge zijn uitgerust met een Vega radarhoogtemeter.

De dataloggers werden, op de meeste plaatsen, bevestigd in de kast [\(Figuur 10\)](#page-21-1) waar het vorige telemetriesysteem in geplaatst was. Op een aantal locaties zoals Rijmenam en Kessel werden nieuwe kasten geplaatst omdat hier de tijhut verwijderd werd. De radarpeilmeter werd op deze locatie bevestigd aan de brug.

De peilschalen werden op de tijgebonden locaties niet vernieuwd tijdens deze modernisering. Voor de meeste locaties is namelijk een montage vanop water nodig, wegens de lengte van de peilschalen. Bij het begin van de modernisering werden de peilschalen wel ingemeten met een Topcon GRS1-toestel zodat de radar kon afgeijkt worden en het verschil tussen radar en peilschaal kon geprogrammeerd worden in de datalogger. Tijdens de modernisering werd echter deze manier van werken verlaten door ervoor te kiezen om het verschil tussen de meetwaarde en de afleeswaarde te programmeren in de databanken WISKI en HYDRA, de zogenaamde gaugings-reeks. De offset in de datalogger werd m.a.w. verwijderd zodat de afleeswaarde van de peilschaal overeenkomt met de meetwaarde van het toestel. Het juist hangen van de peilschalen wordt zo snel mogelijk ingepland, maar het is nu al duidelijk dat dit niet zal gerealiseerd zijn vooraleer de migratie van WISKI 6 naar WISKI 7 afgerond wordt. Daarom zal in WISKI 7 tijdelijk de eerste manier van correctie opnieuw gebruikt worden. M.a.w. de offset van de peilschaal ten opzichte van het echte peil m TAW zal opnieuw in de datalogger geprogrammeerd worden. Dit zal zo zijn tot dat de peilschalen correct gemonteerd worden. Daarna zal de offset verwijderd worden uit de datalogger. Op dat moment zal de peilschaal de correcte waarde in m TAW aangeven.

<span id="page-21-1"></span>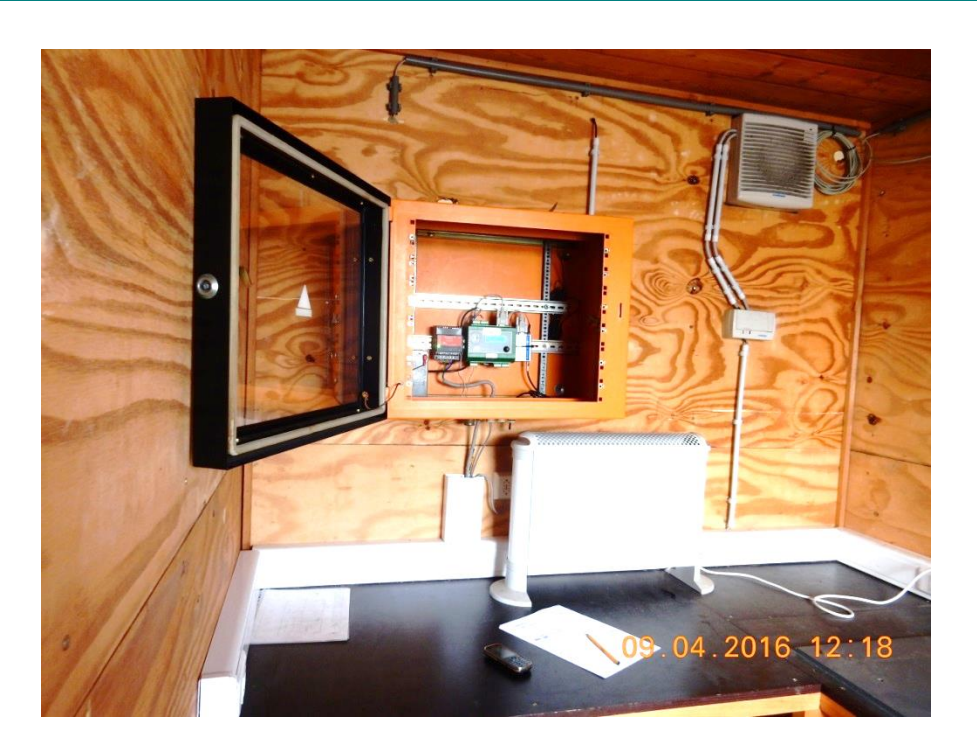

#### Figuur 10 - Datalogger in kast te Kallo - Zeeschelde

## Figuur 11 - OTT-radar aan bevestigingsarm te Kallo - Zeeschelde

<span id="page-22-0"></span>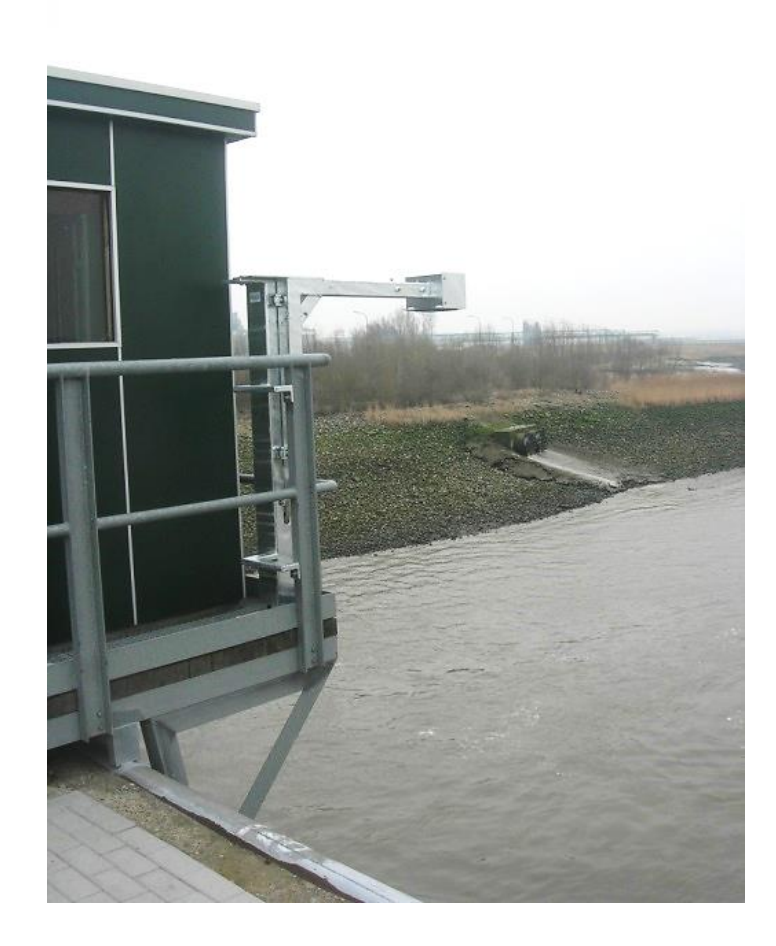

# <span id="page-23-0"></span>2.5 Realisatie op niet-tijgebonden meetlocaties

Op de niet-tijgebonden meetposten werden alle bestaande dataloggers vervangen door een OTT DuoSens datalogger. In het verleden zijn op alle meetlocaties verschillende hoogtemeters geïnstalleerd. Zo zijn er ultrasone hoogtemeters, druksondes en radartoestellen geplaatst. Tijdens deze modernisering werden deze allemaal vervangen door nieuwe radarhoogtemeters of druksondes. Op een tiental locaties werden er geen OTT-druksondes geïnstalleerd maar Siemens druksondes [\(Bijlage](#page-43-0) 1). Dit omdat er nog een aantal sondes op stock aanwezig waren binnen het WL. Op één locatie, namelijk Appels (Dendermonde), werd een Paratronic sonde geïnstalleerd. Op het moment van installatie was er geen OTT druksonde meer voor handen met een voldoende bereik. De aannemer heeft toen een sonde uit eigen stock geïnstalleerd.

Tijdens de modernisering werden ook alle peilschalen vernieuwd en opnieuw ingemeten met een Topcon-GRS1 toestel. De peilschaal werd dan als referentie gebruikt om de druksonde/radar af te ijken.

Op een groot aantal locaties werden eveneens zonnepanelen geïnstalleerd, dit vooral om de afhankelijkheid van het stroomnet te verkleinen [\(Bijlage](#page-43-0) 1). Bij alle debietmeters werd eveneens een onafhankelijke peilmeter geïnstalleerd met zonnepanelen, op die manier werd de peilmeting op deze locaties ontdubbeld en is er ten allen tijde een peilmeting op deze locaties.

<span id="page-23-1"></span>Tijdens deze modernisering werden niet alleen de meetapparatuur en datalogging vernieuwd, er werden ook een aantal werken uitgevoerd om de veiligheid op de meetlocaties te verbeteren. Zo werden trappen en leuningen geïnstalleerd en werden peilschalen op een betere locatie aangebracht teneinde de aflezing op een veilige manier te kunnen uitvoeren.

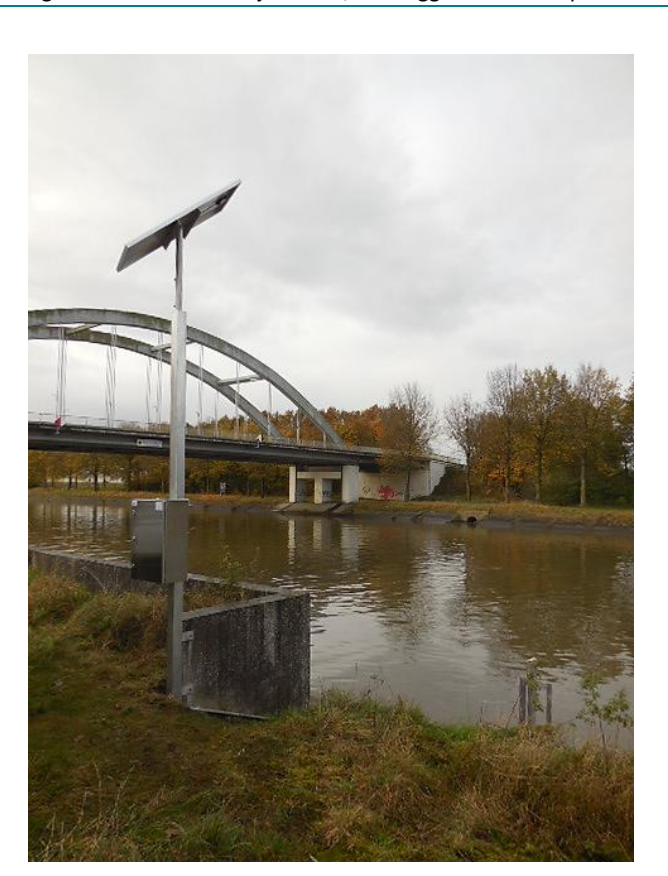

Figuur 12 - Sint-Baafs-Vijve - Leie, datalogger met zonnepaneel

## Figuur 13 - Sint-Baafs-Vijve - Leie, peilschaal met druksonde

<span id="page-24-0"></span>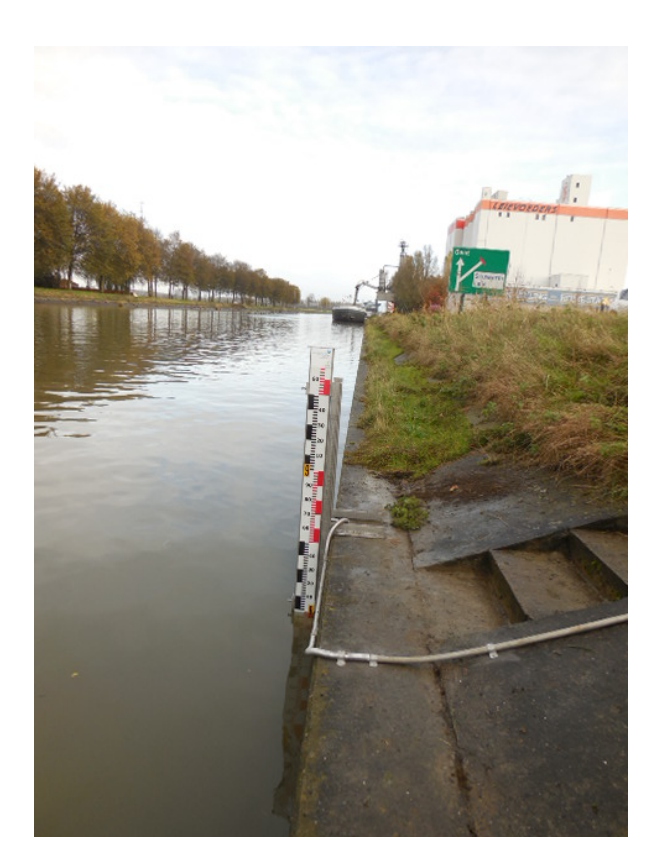

Figuur 14 - Slijpe - Kanaal Plassendale-Nieuwpoort, datalogger

<span id="page-24-1"></span>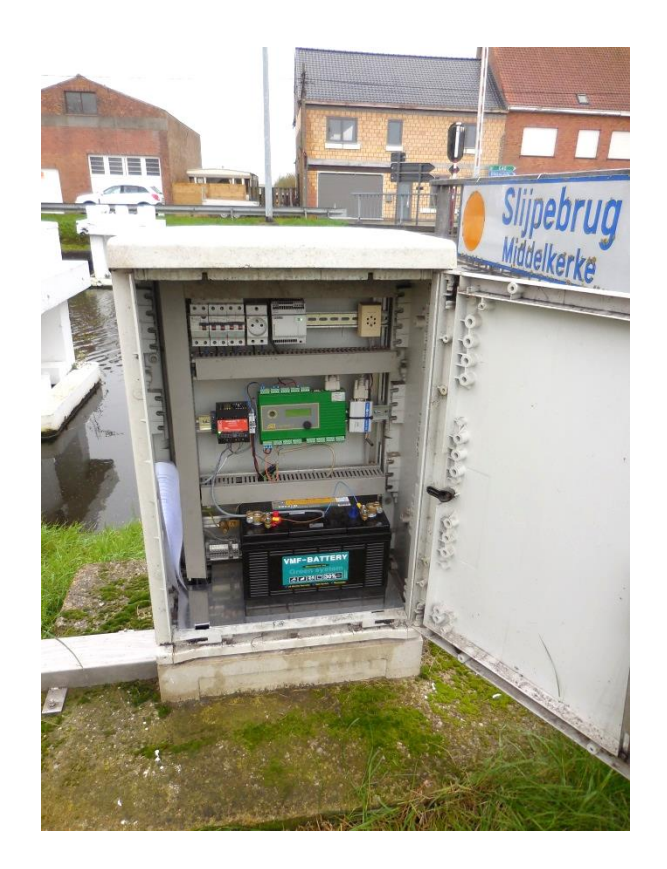

# <span id="page-25-0"></span>3 Programmatie datalogger

# <span id="page-25-1"></span>3.1 Algemeen

Voor de programmatie van de datalogger wordt gebruik gemaakt van het programma "Operating Program Versie 1.51.2", dit werd meegeleverd bij levering van de apparatuur. Met dit programma is het mogelijk om alle apparatuur, die gebruikt wordt op een meetpost, te configureren en te laten communiceren met de datalogger. Via het programma wordt ook bepaald op welke manier de data-overdracht gebeurt. Aan de hand van een aantal screenshots zal de werking van het programma uitgelegd worden zodat het duidelijk is hoe een DuoSens-datalogger wordt geprogrammeerd. De datalogger wordt aan een pc gekoppeld via een iR-kabel. Communicatie vanop afstand is mogelijk via een Gsm/Gprsmodem. Nadeel van communicatie op afstand is de snelheid van communicatie die extreem laag is. Een configuratiebestand heeft de bin-extensie.

In de OTT-dataloggers moet een code (per meetpunt) en een kanaalcode (per meetreeks) ingevoerd worden. Voor de code per meetpunt is plaats genoeg om het gedeelte van de rivsta-code dat de meetlocatie aangeeft met name de eerste 6 karakters van de rivsta-code, ook wel de locatie-code genoemd - op te nemen in de datalogger. Deze locatiecode wordt gebruikt in de bestandsnaam van de doorgestuurde bestanden van op het terrein. Meer informatie over de opbouw van de kanaalcodes is terug te vinden onder Paragraaf [5.1.1.](#page-39-0)

Bij waterpeildata kan ook nog extra informatie doorgestuurd worden door de datalogger, namelijk peilschaalaflezingen en bijstellingen van de datalogger, waarbij het waterpeil onmiddellijk vóór en na de ijk bijstelling wordt doorgestuurd.

Voor de parameters waterstand en snelheid is bepaald dat de waarden tot 3 cijfers na de komma moeten geregistreerd en doorgestuurd worden. Op locaties waar het waterpeil hoger is dan 32 m TAW treden er echter problemen op met de registratie van de waterstand. Dit komt omdat de datalogger enkel kan werken met gegevens die maximaal een waarde hebben van +/- 32.000. Dit is gerekend zonder de komma. M.a.w. een m TAW peil van 33,458 m TAW is in de datalogger een waarde 33458. En met deze waarde kan de datalogger niet overweg en is het dus nodig om maximum 2 cijfers na de komma te laten registreren (nauwkeurigheid tot op cm, in het ander geval tot op mm). 33,458 m TAW zal in de datalogger dus 3345 zijn wat dus kleiner is dan +/- 32.000. Dit probleem situeert zich vooral bij de meetposten langs de Maas en meetlocaties ten zuiden van Brussel.

# <span id="page-25-2"></span>3.2 Druksonde

## <span id="page-25-3"></span>3.2.1 Algemeen

[Figuur 15](#page-26-0) toont het beginscherm van het programma. Om een configuratie van een meetpost te openen klik je op "file" in de menubalk en kies je voor "import". Selecteer een bin-bestand en de volledige configuratie wordt geopend. Indien er een fysieke koppeling is met een datalogger kies je in het beginscherm voor "read" (rechts onderaan het scherm) [\(Figuur 18\)](#page-27-2). Om een configuratie door te sturen naar de datalogger klik je op "program".

In de linkerkolom zie je de configuratie van de datalogger. In de rechterkolom komen verschillende mogelijkheden tevoorschijn naargelang de gekozen parameter in de linkerkolom.

Onder de menubalk van het programma zijn een aantal tabs te zien. Hier kan de gebruiker kiezen welke apparatuur hij wil koppelen aan de datalogger of kan hij kiezen welke handeling hij de datalogger wil laten uitvoeren.

#### Figuur 15 - Beginscherm operating program

<span id="page-26-0"></span>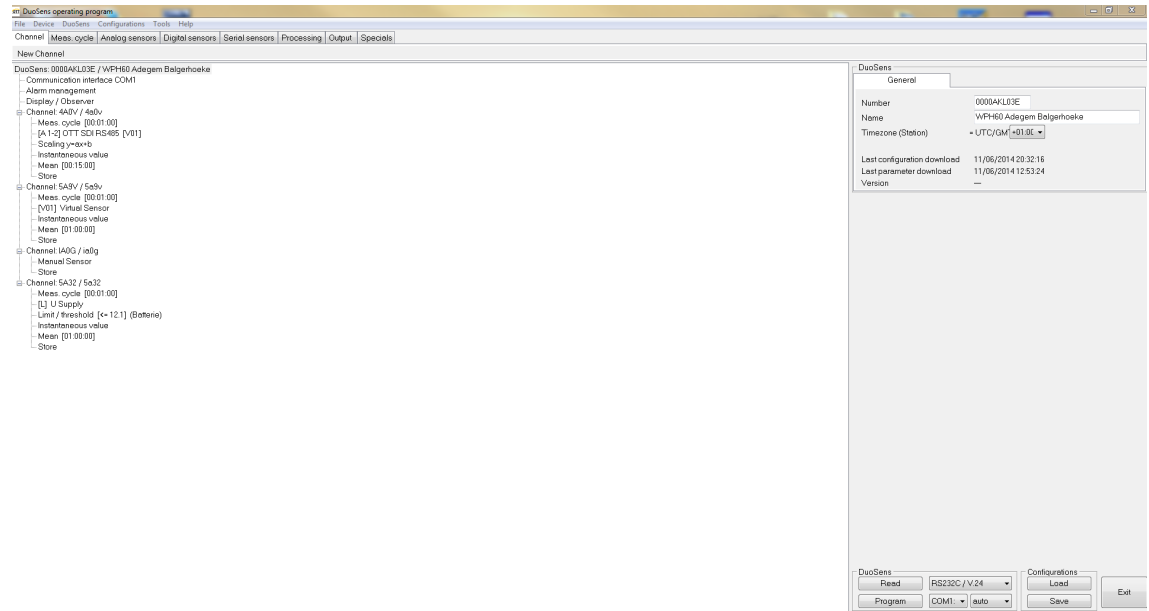

Op [Figuur 16](#page-26-1) is de configuratie te zien van een datalogger waarop een druksonde is aangesloten. Er zijn 4 kanalen gedefinieerd in deze datalogger. Kanaal 4A0V is het kanaal waar de parameter "waterpeil" wordt gedefinieerd. Kanaal 5A9V is het kanaal voor de temperatuur. Het kanaal IA0G is een virtueel kanaal, waarin een peilschaalwaarde kan ingegeven worden. De spanning die gemeten wordt door de datalogger wordt weergegeven door kanaal 5A32.

Concreet is te zien in deze configuratie dat het waterpeil elke minuut gemeten wordt en dat er dan 15 1-minuutwaarden worden genomen om tot een 15-minuutgemiddelde te komen. Een offset kan hier eveneens ingegeven worden "scaling y=ax+b". De temperatuur wordt, in dit voorbeeld, net zoals de spanning elke minuut gemeten maar wordt uitgemiddeld tot een uurwaarde.

<span id="page-26-1"></span>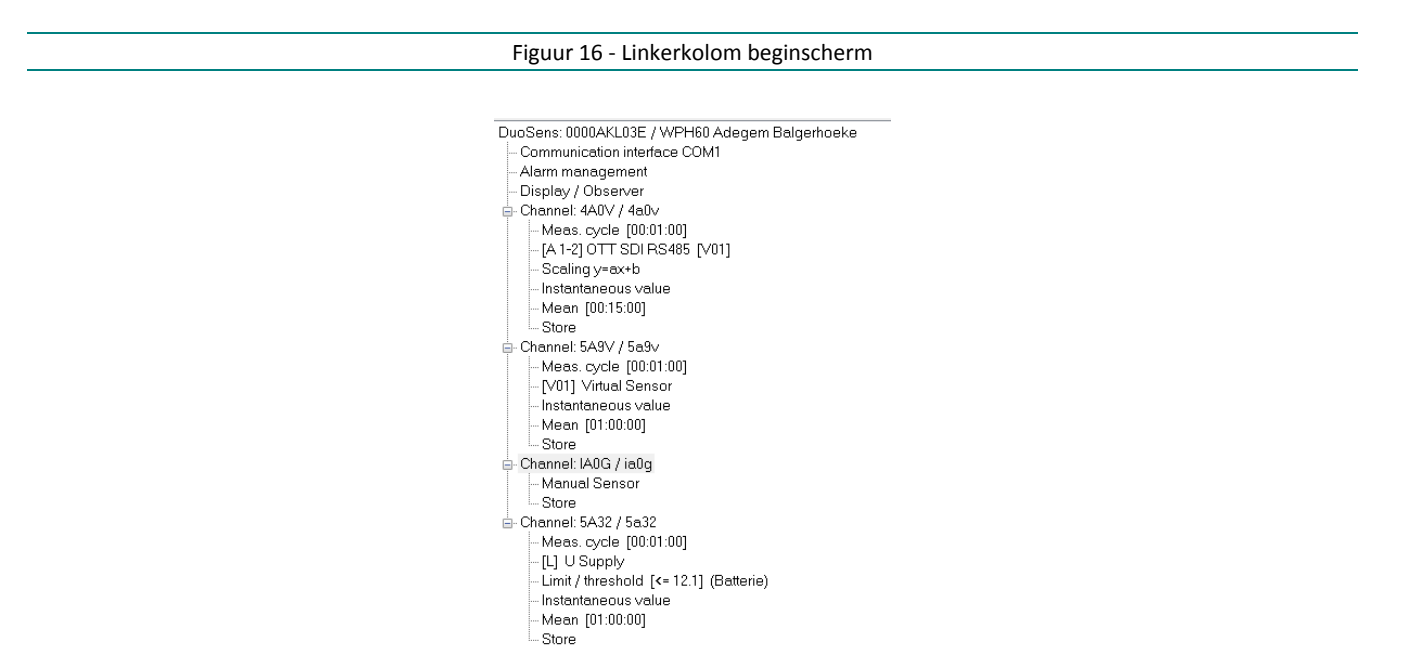

In de rechterkolom van het beginscherm [\(Figuur 17\)](#page-27-1) worden een aantal gegevens ingevuld zoals de Rivstalocatiecode en de naam van de locatie. Ook is hier aangegeven in welke tijdszone de datalogger moet werken. Dit is altijd UTC+1 m.a.w. MET. Ook het versienummer en de datum/tijd wanneer deze configuratie is opgeladen is in dit scherm terug te vinden.

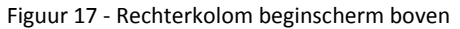

<span id="page-27-1"></span>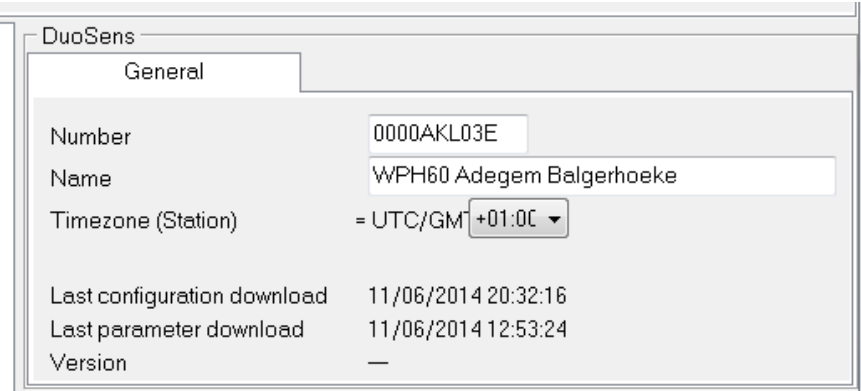

<span id="page-27-2"></span>Rechts onderaan van het beginscherm zijn een aantal knoppen terug te vinden. Via deze knoppen kan een configuratie opgeladen worden (Load), uitgelezen worden uit de datalogger (Read), de configuratie kan bewaard worden (Save), het is mogelijk in te geven op welke manier de verbinding tussen datalogger en pc zal gebeuren (IrDA-OTT IrDA-LinL) en het is mogelijk om een configuratie in te brengen (Program).

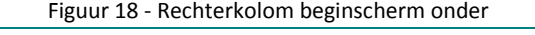

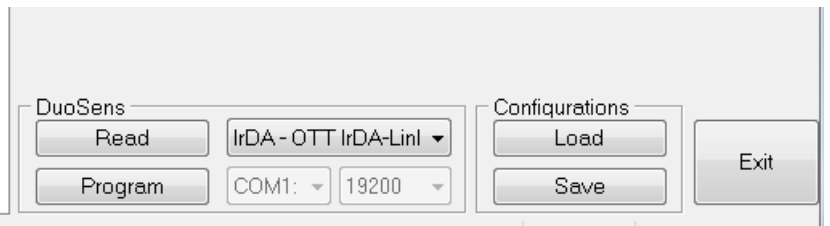

De bovenstaande afbeeldingen komen allemaal voor op het beginscherm van het programma.

Door het aanklikken van de verschillende mogelijkheden in de linkerkolom van het beginscherm, die te zien zijn in [Figuur 15,](#page-26-0) krijgen we verschillende schermen te zien in de rechterkolom. Deze worden hieronder afzonderlijk besproken. De eerste drie items zijn vaste items en zijn in principe bij alle dataloggers van het WL-HIC meetnet gelijk. De kanalen, die de parameters weergeven van de meetapparatuur, kunnen wijzigen naargelang de aangesloten apparatuur en instellingen per meetpost.

#### <span id="page-27-0"></span>3.2.2 Beschrijving onderdelen

#### **Communication interface COM1**

Door het klikken op "Communication interface COM1" zal in de rechterkolom de inhoud te zien zijn zoals op [Figuur 20.](#page-28-0) Zoals de naam van het item al aangeeft zal hier alles ingesteld worden m.b.t. de communicatie van de modem. Belangrijk bij de tab "General" is de baudrate, overdrachtssnelheid van een seriële verbinding, van de modem en de tijd wanneer de modem actief moet zijn.

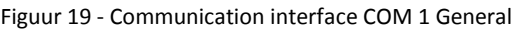

<span id="page-28-0"></span>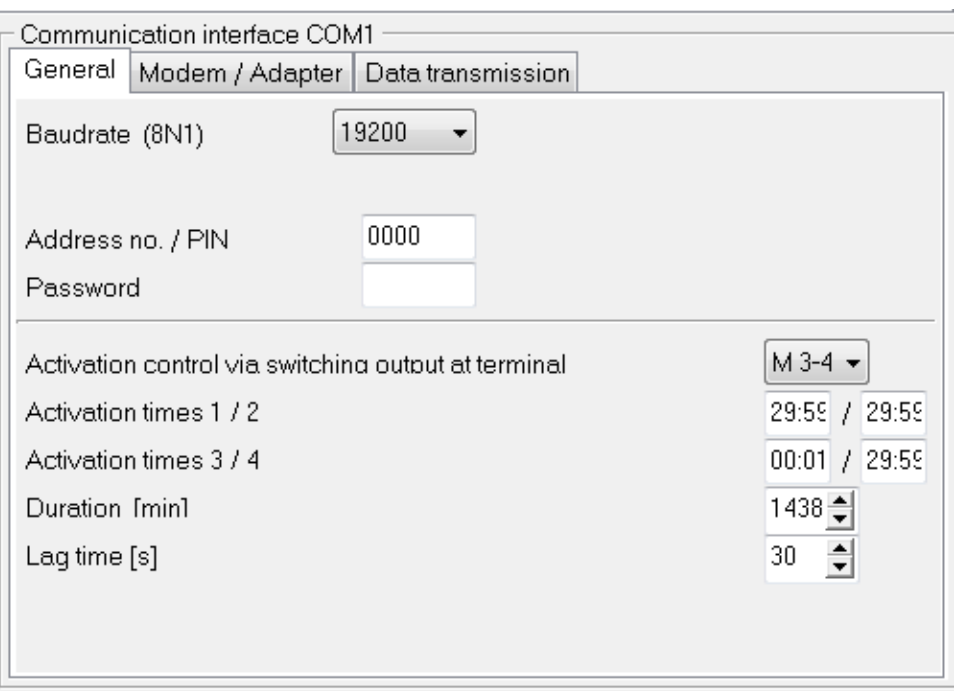

<span id="page-28-1"></span>Bij de tab "Modem/Adapter" is vooral de modem string van belang. Dit is een AT-commando dat voor elke modem anders is. De modemstring kan gevonden worden in de technische specificaties van de modem.

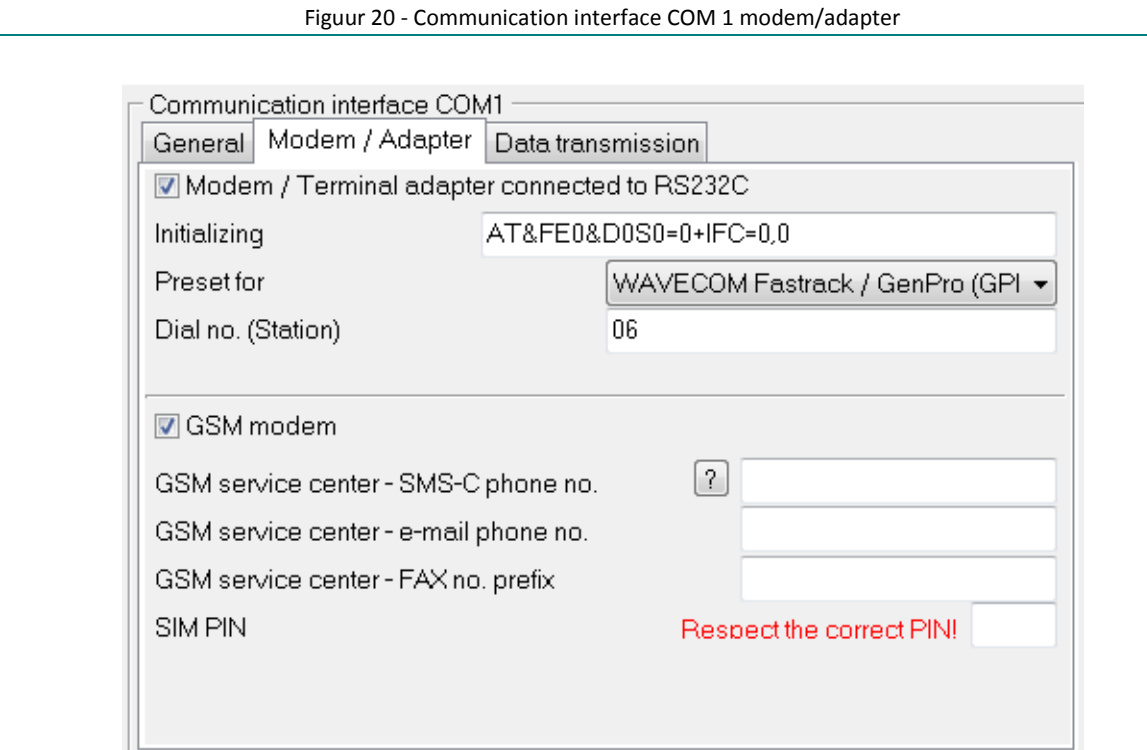

Door te klikken op de tab "Data transmission" worden er vier nieuwe tabs zichtbaar. Hier worden alle instellingen ingegeven die betrekking hebben op het versturen van de data. Zoals te zien is in [Figuur](#page-29-0) 21 wordt in de tab "Data transmission / General" ingegeven welke parameters er moeten doorgestuurd worden en in welke frequentie. Ook het dataformaat en op welke manier de data moet verstuurd worden kan hier ingegeven worden.

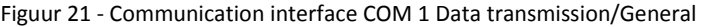

<span id="page-29-0"></span>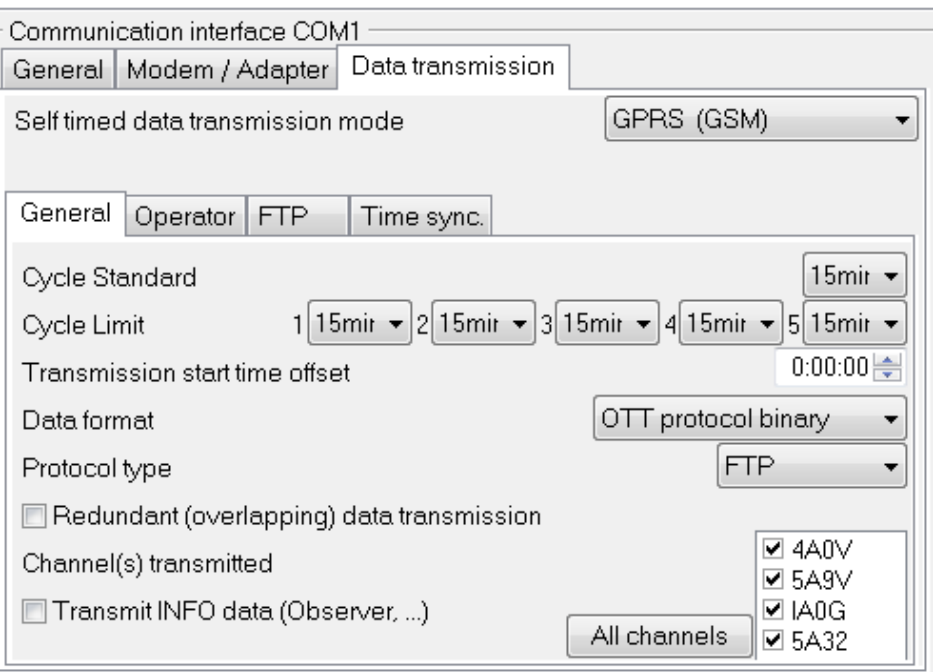

In de tab "Operator" worden de gegevens van de mobile provider ingevuld zoals te zien in [Figuur 22.](#page-29-1) Voor de Mobistar/Orange provider zal de APN wl-hic.be zijn. Indien de provider Proximus is dan zal de APN wl-hicp.be zijn. User name en password moeten niet ingevuld worden.

<span id="page-29-1"></span>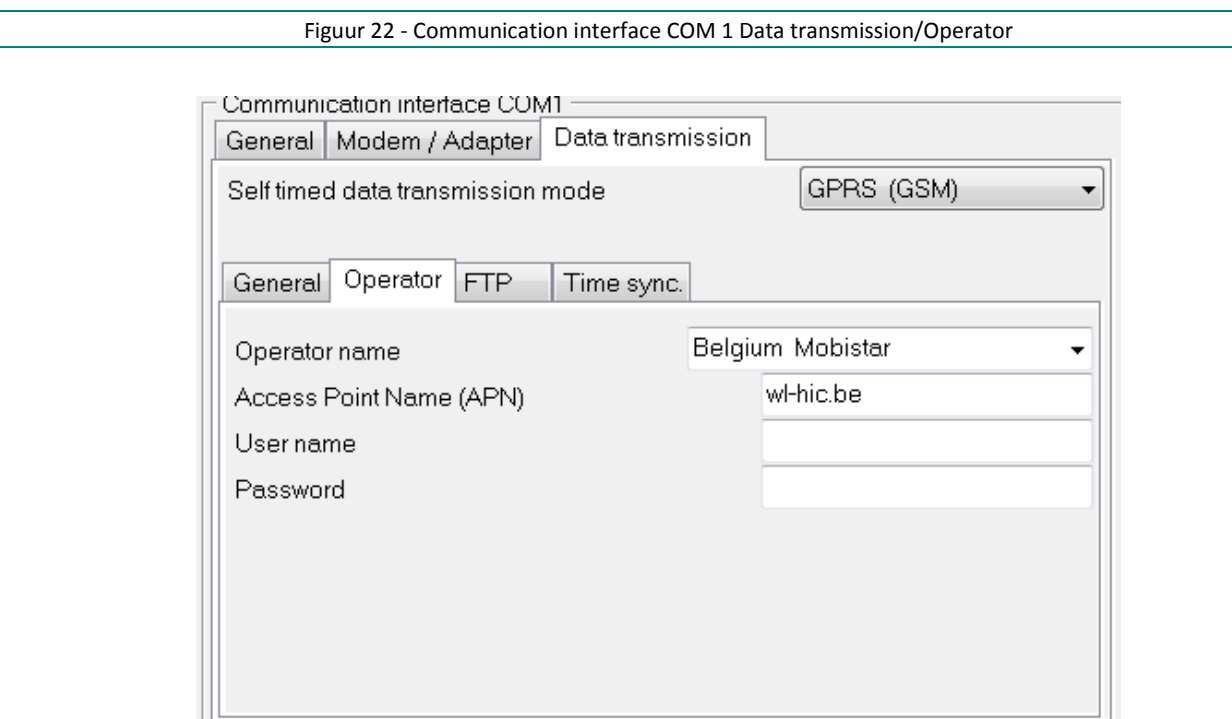

In de tab "FTP" worden de gegevens van de FTP-server ingevuld [\(Figuur](#page-30-0) 23). De inloggegevens van de FTP-server, ip-adres, map waar de data naartoe moet gestuurd worden en de poort van de FTP-server worden hier ingevuld. Het is mogelijk om van deze configuratie een bestand aan te maken zodat deze configuratie voor elke datalogger kan opgeladen worden en deze niet elke keer opnieuw moet ingegeven worden.

<span id="page-30-0"></span>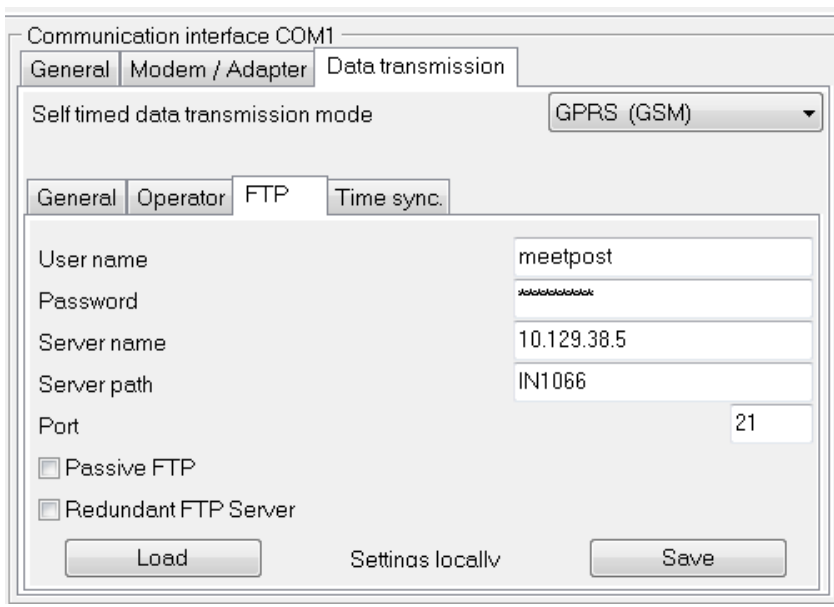

Figuur 23 - Communication interface COM 1 Data transmission/FTP

Met de DuoSens dataloggers is het ook mogelijk om de tijd van de datalogger automatisch te laten synchroniseren met een webpagina waar de juiste tijd is gekend. Het WL beschikt over een pagina die via scripting de juiste tijd gaat halen op een server binnen het netwerk van de Vlaamse Overheid. Op deze manier staat de tijd van elke datalogger, die synchroniseert met deze pagina, altijd correct. De link om de tijd op deze webpagina te controleren is [http://10.129.38.5/timesync/time.php.](http://10.129.38.5/timesync/time.php) Om te kunnen achterhalen welke stations synchroniseren met deze webpagina wordt aan de link nog de locatiecode van het desbetreffende station meegegeven zodat de link in de datalogger er als volgt uitziet

Figuur 24 - Communication interface COM 1 Data transmission/Time sync.

<span id="page-30-1"></span>[http://10.129.38.5/timesync/time.php?station=xxxxxx,](http://10.129.38.5/timesync/time.php?station=xxxxxx) waarbij xxxxxx de locatiecode van het station is.

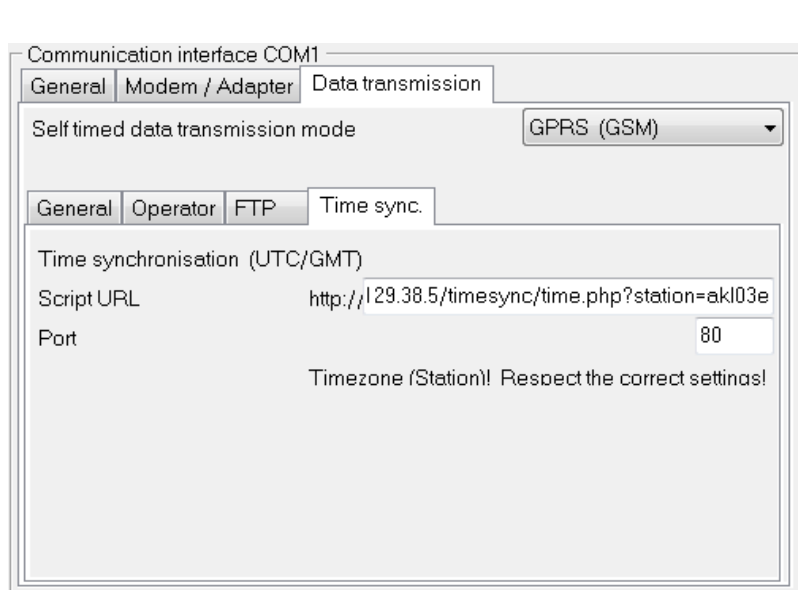

#### **Alarm management**

In de bovenstaande afbeeldingen worden de belangrijkste instellingen weergegeven die kunnen ingesteld worden. Er kunnen in de OTT datalogger echter ook alarmen ingesteld worden zodat bijvoorbeeld bij overschrijding van bepaalde waterpeilen/debieten extra metingen uitgevoerd worden door de meetapparatuur of er een sms verstuurd wordt. Dit is voor de meetstations van het WL niet van toepassing.

<span id="page-31-0"></span>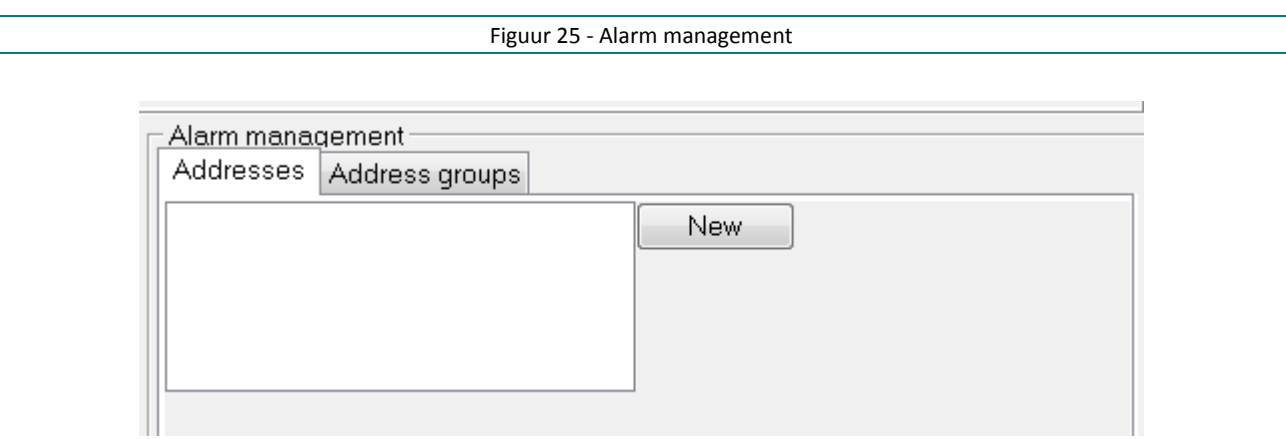

## **Display/Observer**

Indien er op de datalogger een extern display aangesloten is zal dit ingesteld worden in de "Display/Observer". Dit is voor de meetstations van het WL niet van toepassing.

<span id="page-31-1"></span>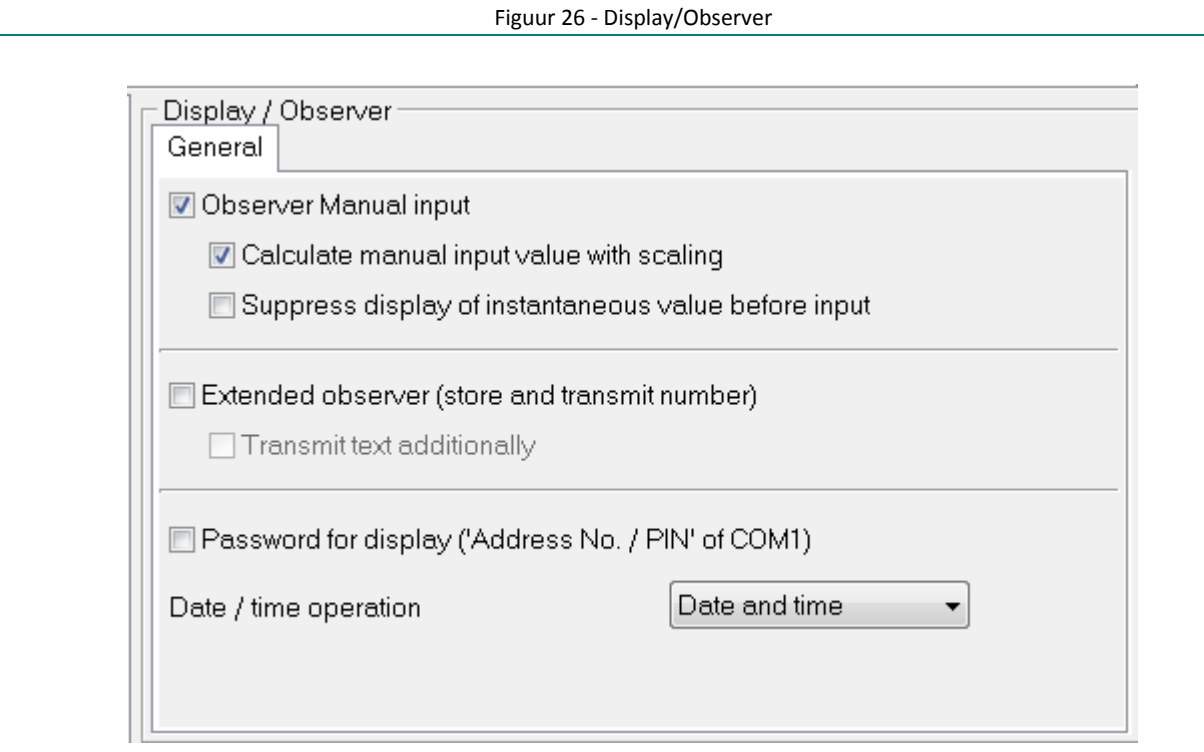

[Figuur 27](#page-32-0) is een voorbeeld van hoe de linkerkolom van het beginscherm er uitziet bij de koppeling van een druksonde met de datalogger.

## **Channel: …**

Bij het aansluiten van een druksonde aan een OTT-datalogger moeten er een aantal instellingen gebeuren om de datalogger te laten communiceren met de druksonde. Zoals eerder al aangehaald heeft elke parameter een bepaalde kanaalcode. Binnen deze kanaalcode/parameter worden een aantal instellingen gedaan. Zoals de meetfrequentie, of het om een gemiddelde of ogenblikkelijke waarde gaat en of deze parameter moet opgeslagen worden in de datalogger.

Het kan gebeuren dat een bepaalde parameter een "virtuele" parameter is om een berekening van een andere parameter mogelijk te maken. Bijvoorbeeld aan de hand van het waterpeil kan er een gemiddeld waterpeil berekend worden, wat dan bijvoorbeeld een virtuele parameter is, om dan met deze virtuele waarde een andere berekening te doen bijvoorbeeld een berekening van een debiet. De virtuele waarde, het gemiddelde, zal dan niet gemeten worden maar enkel berekend en zal ook niet opgeslagen worden in de datalogger.

Wat ook terug te vinden is in deze kolom is de manier van communicatie tussen de druksonde en de datalogger. In kanaal 4A0V is te zien dat de druksonde via het SDI12/RS485 protocol communiceert met de datalogger. Een offset kan eveneens ingegeven worden in de datalogger om ervoor te zorgen dat de doorgestuurde waarden van het waterpeil onmiddellijk in m TAW worden ontvangen zoals te zien in [Figuur 28.](#page-33-1)

<span id="page-32-0"></span>Figuur 27 - Linkerkolom beginscherm druksonde/dataloggerDuoSens: 0000AKL03E / WPH60 Adegem Balgerhoeke Communication interface COM1 - Alarm management Display / Observer 自 Channel: 4A0V / 4a0v Meas, cycle [00:01:00] [A 1-2] OTT SDI RS485 [V01] ∙Scaling v=ax+b - Instantaneous value Mean [00:15:00] - Store <sup>i</sup>n Channel: 5A9V / 5a9∨ - Meas. cycle [00:01:00] [V01] Virtual Sensor Instantaneous value Mean [01:00:00] Store 白 Channel: IA0G / ia0q - Manual Sensor <sup>i…</sup> Store 白 Channel: 5A32 / 5a32 Meas. cycle [00:01:00] . [L] U Supply - Limit / threshold [<= 12.1] (Batterie) -- Instantaneous value -- Mean [01:00:00] ---- Store

#### Figuur 28 - Omzetting relatief waterpeil naar m Taw

<span id="page-33-1"></span>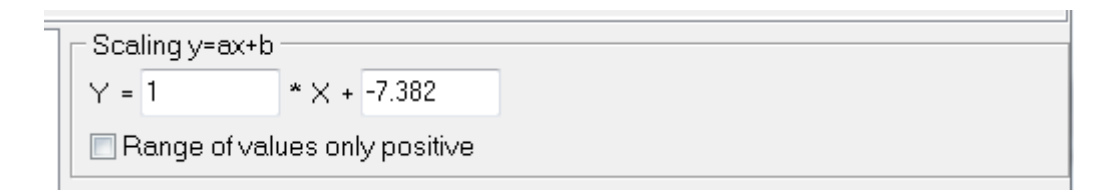

Zoals bij elk toestel dat communiceert via SDI12 moet ook de druksonde voorzien worden van een bepaald SDI12-adres [\(Figuur 29\)](#page-33-2). Dit is het nummer dat de sonde toegekend krijgt waardoor de datalogger weet met welke sonde hij op een bepaald moment communiceert. Dit is belangrijk als er meerdere toestellen op één datalogger zijn aangesloten. Een fout adres leidt ertoe dat er geen communicatie mogelijk is tussen datalogger en druksonde. Ook de manier van communiceren met het SDI12-protocol moet goed gedefinieerd worden (measurement mode).

<span id="page-33-2"></span>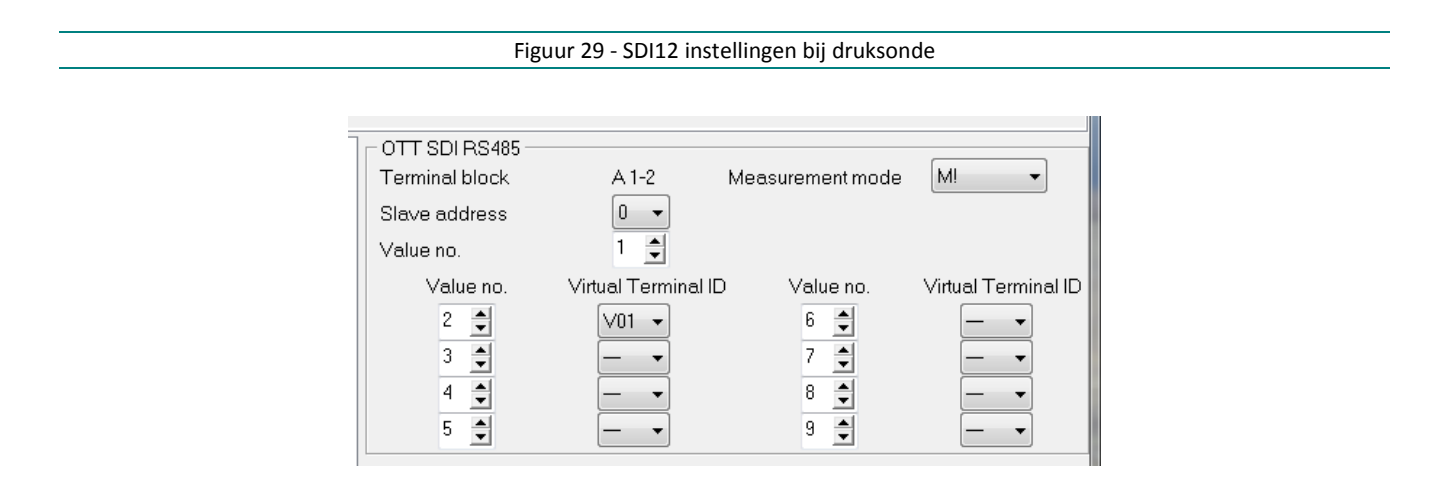

# <span id="page-33-0"></span>3.3 Radar-hoogtemeter

In [Figuur 30](#page-34-1) is de aansluiting van een radar met een OTT-datalogger te zien. Een belangrijk verschil met de configuratie van een druksonde is dat de parameter temperatuur hier niet terug te vinden is. Dit is logisch omdat de radar de temperatuur van het water niet kan meten omdat deze boven het water hangt.

De communicatie tussen de radar en de datalogger gebeurt via het 4-20 mA signaal, m.a.w. een analoog signaal. Dit betekent dat in de datalogger is gedefinieerd wat de verhouding is tussen de minimale waterstand en de maximale waterstand ten opzichte van het 4-20 mA signaal. Op basis van meetgegevens of terreinkennis zal de minimale en maximale waterstand per meetlocatie bepaald worden. Na de installatie zal de datalogger een bepaalde waarde ontvangen van de druksonde en deze waarde zal gelijkgesteld worden met de afgelezen waarde van de peilschaal. Deze verhouding is te zien op [Figuur 31.](#page-34-2)

<span id="page-34-1"></span>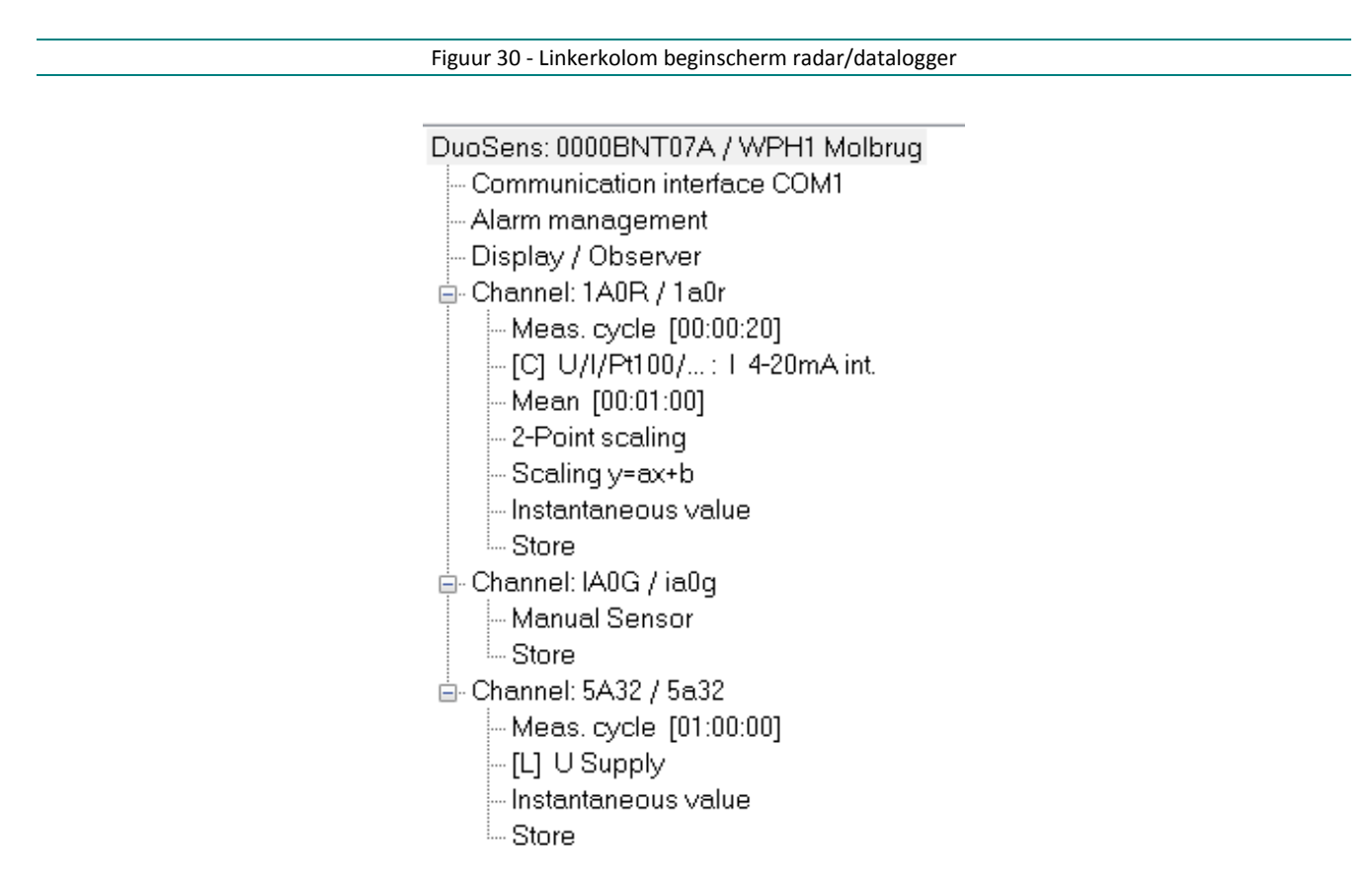

<span id="page-34-2"></span>Deze instellingen zijn te doen door in de linkerkolom van het beginscherm te klikken op "2-point scaling"

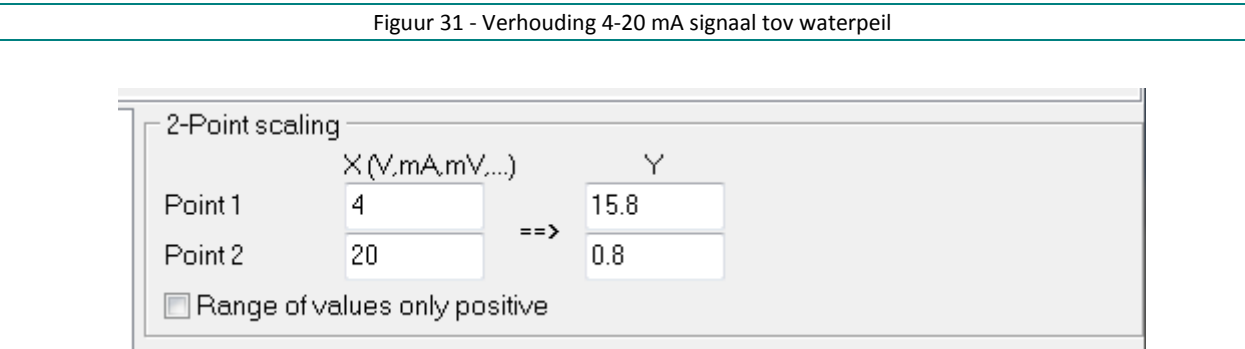

# <span id="page-34-0"></span>3.4 Debietmeter

In [Figuur 32](#page-35-0) is de koppeling tussen een OTT-Duosens-datalogger en een Sontek debietmeter te zien. Omdat deze koppeling op termijn zal verdwijnen zal dit niet verder besproken worden. De Sontek-debietmeters worden allemaal gekoppeld aan een industriële pc om het SDI12-probleem m.b.t. de trage meetfrequentie op te lossen (zie hiervoor). Een uitgebreide beschrijving van de koppeling van een industriële pc met een debietmeter maakt geen onderdeel uit van dit rapport. Voor de ADCP meters wordt er 1 snelheid opgeslagen en doorgestuurd. Bij een ADM zijn dit er soms 2 indien er vb. een meetkruis aanwezig is. Bij een EasyQ, een ander type snelheidsmeter, werkt net zoals de ADCP's op basis van het Doppler-effect, worden 3 snelheden gemeten en worden deze uitgemiddeld tot 1 snelheid. Zowel de ADCP's (Sontek, RDI) als de akoestische stroommeters (EasyQ) meten een akoestische en een drukwaterhoogte. Enkel de akoestische waterhoogte wordt opgeslagen en doorgestuurd.

## Figuur 32 - Koppeling datalogger en debietsmeter

<span id="page-35-0"></span>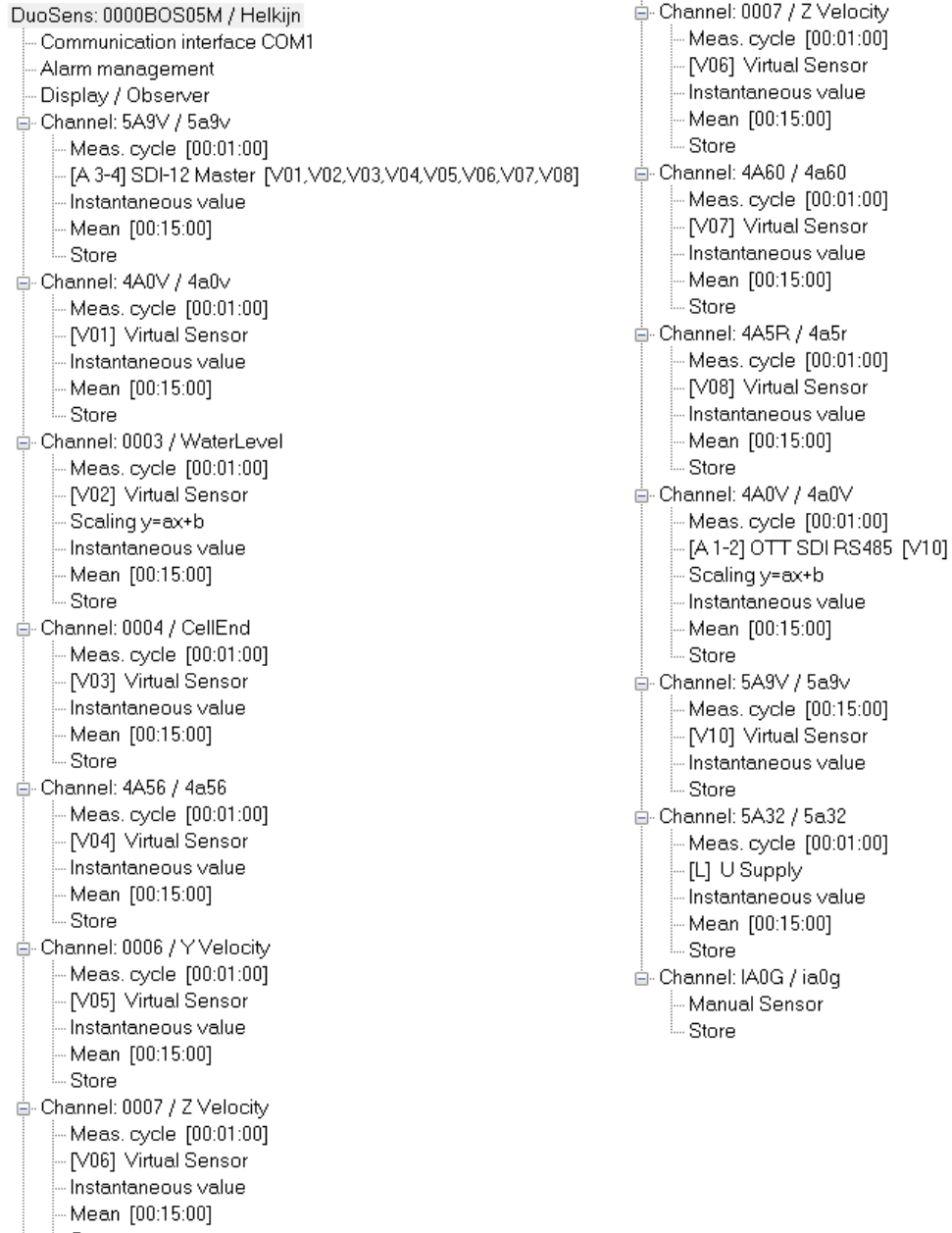

Store

# <span id="page-36-0"></span>4 Aanpassingen telemetriesysteem

# <span id="page-36-1"></span>4.1 FTP

Bij de start van de modernisering van het HIC-meetnet werd eveneens nagedacht over de manier waarop de data wordt ontvangen. Tot voor de modernisering werd alle data via het Cosytaker programma binnen geladen in de databank (= het PULL-principe). Concreet werden alle meetlocaties opgebeld via een vaste telefoonlijn of via gsm waarna de data werden verzonden naar de pc waar het telemetriesysteem op actief was. Via deze pc werden de data via de laadprocedures in de databank ingeladen.

Omdat maar één persoon binnen het WL de werking kende van deze software werd besloten dat er een systeem diende te komen dat voldoende open was zodat meerdere personen dit konden gebruiken.

Sinds de modernisering worden alle data van de meetposten die gemoderniseerd zijn via FTP aangeboden aan de FTP-server van het WL (ftp://wlifserver.vlaanderen.be). Dit is het PUSH-principe, de data worden gepusht vanuit de datalogger naar de FTP-server. De data worden naar een bepaalde map gepusht afhankelijk van of het gaat over tijgebonden meetposten of niet. De instelling in de datalogger, waar de data naartoe wordt gezonden op de FTP-server, is terug te vinden o[p Figuur](#page-30-0) 23.

Voordeel van het FTP'en is dat het een open systeem is dat door iedereen kan opgevolgd worden, nadeel is dat er geen opvolging is of de data effectief correct toegekomen is op de FTP-server nadat de data verzonden is vanuit de datalogger.

<span id="page-36-2"></span>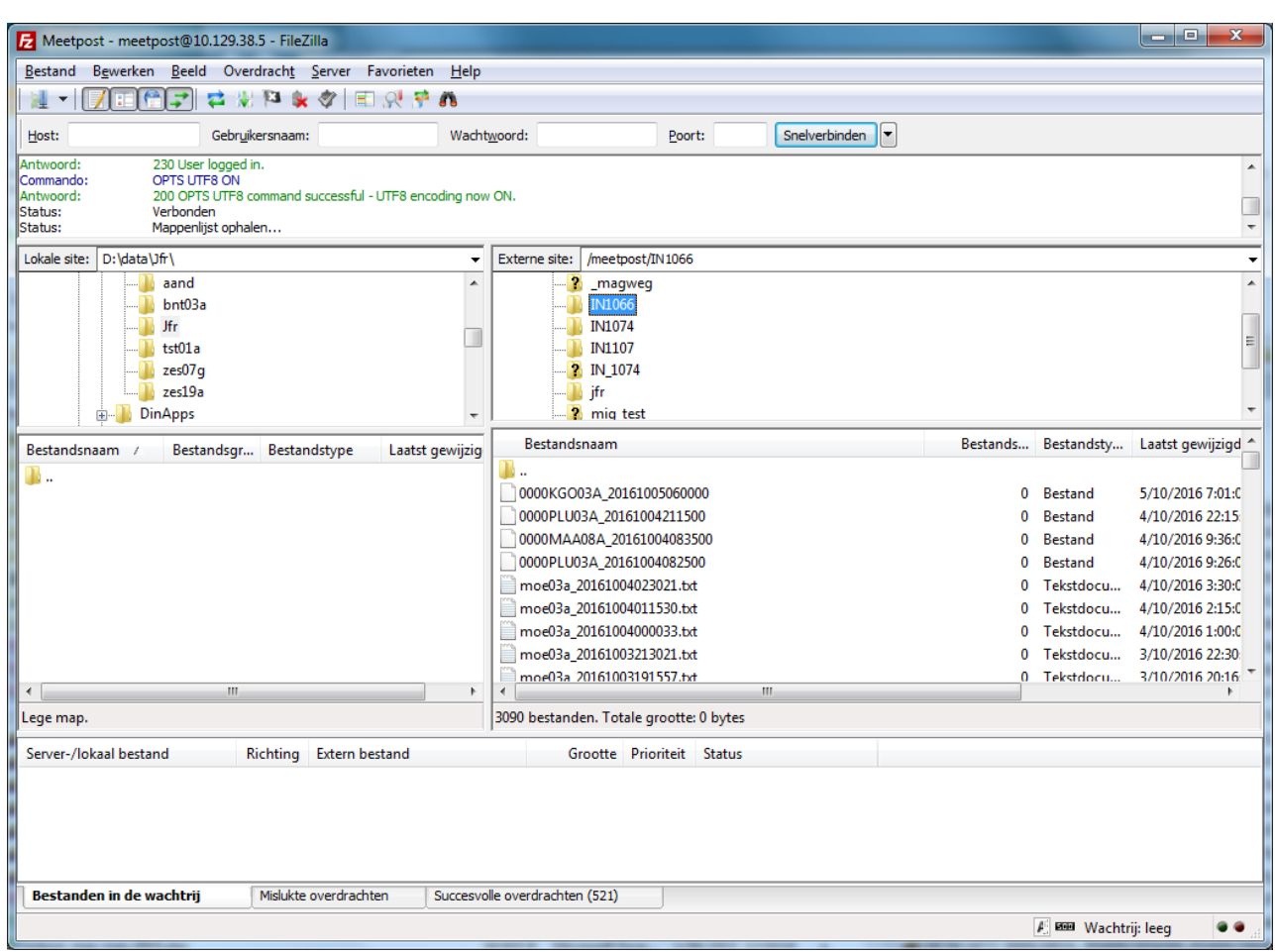

Figuur 33 - Mappenstructuur FTP-server

# <span id="page-37-0"></span>4.2 Binaire code

De data worden vanuit de datalogger verzonden als binaire code. Het binaire bestand zal dan geconverteerd worden naar een ASCII-bestand met als extensie "hy3o". Eenmaal de databestanden geconverteerd zijn naar ASCII-bestanden kunnen ze door de laadprocedures ingeladen worden in de databank.

Alle ruwe databestanden worden dan nogmaals gezipt en als back-up opgeslagen zodat alle ruwe data, ook al zit die al in de databank, nog altijd voorhanden is. Deze back-up bevindt zich op de databankserver (uv158872.vlaanderen.be).

<span id="page-37-1"></span>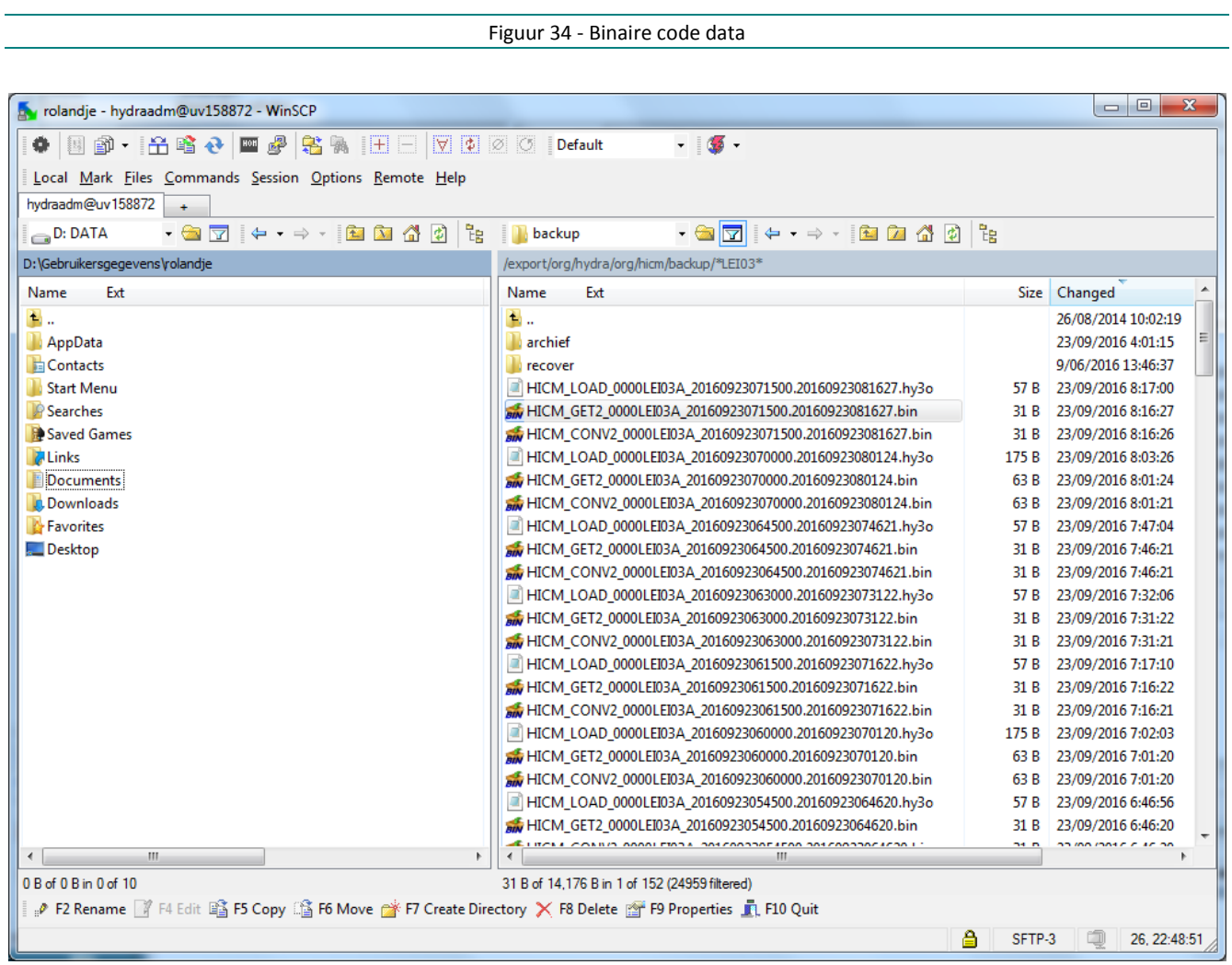

De data komen binnen op de FTP-server in UTC+1 en worden via de laadprocedures omgezet naar UTC.

# <span id="page-38-0"></span>5 Aanpassingen op databankniveau

Om de data van de gemoderniseerde meetposten te verwerken via de laadprocessen en in HYDRA en WISKI op te slaan, waren verschillende stappen nodig:

- Aanmaken van de codes met reeksnamen, kanaalcodes en andere bijhorende metadata in het bestand "LIJST\_METADATA.xlsx"
- Aanmaken van de reeksen en aanpassingen in de HYDRA-databank
- Aanmaken van de reeksen en aanpassingen in de WISKI-databank

<span id="page-38-1"></span>Hieronder wordt er op deze stappen dieper ingegaan.

# 5.1 Aanmaken reeksnamen, kanaalcodes en andere metadata

Per te moderniseren meetlocatie werden in het Excel bestand LIJST\_METADATA.xlsx<sup>([1\)](#page-38-2)</sup> (verder ook "metadatalijst" genoemd) opgelijst welke reeksen in HYDRA en WISKI moesten aangemaakt worden met welke metadata. De gevolgde werkwijze hierbij is beschreven in de procedure "P-WL-PP36 Inladen van nieuwe metingen bij HIC". In de metadatalijst worden automatisch de nodige SQL-commando's voor de aanmaak van de reeksen in HYDRA samengesteld, waardoor de reeksen in HYDRA vrij eenvoudig kunnen aangemaakt worden.

Bij het invullen van de metadatalijst is ervoor gekozen om, indien een station minder dan 100-200m verplaatst werd, geen nieuw station aan te maken. Indien het om grotere afstanden ging, werd wel voor een nieuwe meetlocatie geopteerd.

Daarnaast bestaat de afspraak dat er in de toekomst telkens een nieuwe reeks wordt aangemaakt indien er wezenlijke wijzigingen aan de meettoestellen plaatsvinden, bijvoorbeeld indien van type meettoestel wordt veranderd of wanneer peilschalen worden juist gehangen (of een tussenoplossing hiervoor). Indien het toestel wordt vervangen door hetzelfde type toestel, worden dezelfde reeksen aangehouden.

Op verschillende locaties worden 2 waterpeilen gemeten, hetgeen geldt bij alle debietsmeters en op nog enkele bijkomende locaties. In dat geval werden 2 nieuwe reeksen aangemaakt, met name een a-reeks en een b-reeks. De aanname hierbij is dat de beste reeks de a-reeks is in het geval beide reeksen samen starten. Indien de tweede waterpeilreeks later startte dan de eerste, kreeg deze sowieso de letter b, ook als dit de beste meting omvatte. Dit is het geval bij de ADM-debietmeters, gezien de overschakeling naar rivsta-reeksen er eerst plaatsgevonden heeft en pas later de OTT-druksonde werd geplaatst. Enkel waar de druksonde ongeveer gelijk met de overschakeling naar rivsta-codes werd geïnstalleerd of al aanwezig was, komen de waterpeilreeksen van de druksonde in de a-reeks. Dit gaat om Dendermonde en Overboelare. In Melle komen de data van de tijmeter in de a-reeks binnen.

Bij het definiëren van de reeksen hebben zich enkele uitzonderingen voorgedaan wegens afwijkende situaties op terrein. Zo heeft het meetpunt van Lanaken 2 waterpeilreeksen, maar beide reeksen worden gemeten door hetzelfde toestel. Het gaat echter om 2 verschillende dataloggers die de data doorsturen, namelijk één via GPRS en één via vaste lijn, waarbij in principe de GPRS de voorrang krijgt. Deze situatie werd behandeld alsof er 2 meettoestellen staan, namelijk met een a- en een b-reeks. In Lanaken zijn er dus 2 communicatiesystemen om de data te versturen. Dit omdat de Gprs-dekking te Lanaken zeer slecht is en het hier gaat om een belangrijke meetpost. Als de GPRS communicatie uitvalt kan er overgeschakeld worden op de vaste lijn communicatie.

 $\overline{a}$ 

<span id="page-38-2"></span><sup>&</sup>lt;sup>(1)</sup> [http://wlapps.vlaanderen.be/pegasus/12\\_148/ProjectDocumenten/LIJST\\_METADATA.xlsx](http://wlapps.vlaanderen.be/pegasus/12_148/ProjectDocumenten/LIJST_METADATA.xlsx)

Gezien er in Lanaken 2 dataloggers aanwezig zijn, kan ook op beide toestellen een peilschaalaflezing ingegeven worden en waren hiervoor 2 reeksen nodig. Dit geldt ook voor de reeksen waarin de bijstellingen van de datalogger toekomen. Dit is de enige locatie die een a-reeks en tegelijkertijd een b-reeks heeft voor zowel de peilschaalaflezingen als de bijstellingen van de dataloggers. De reeksen met peilschaalaflezingen worden in WISKI 6 wel samengevoegd in 1 productiereeks.

## <span id="page-39-0"></span>5.1.1 Kanaalcodes

Aangezien het in OTT-dataloggers van het gebruikte type niet mogelijk is om bij de meetwaarden die in realtime binnen komen de volledige rivsta-code te laten meesturen, diende hiervoor een verkorte versie ontwikkeld te worden. Deze verkorte versie van de rivsta-code wordt kanaalcode genoemd en wordt automatisch aangemaakt bij het invullen van de medatalijst. De kanaalcodes worden als volgt opgebouwd:

- Karakter 1: Cijfer/letter dat/die de frequentie van de reeks aangeeft (rivsta: code uitleesfrequentie - karakter 10)
- Karakter 2: Letter die de toestelopvolging van de parameter aangeeft (rivsta: code toestelopvolging - karakter 11)

Indien de parametercode in de rivsta-code (code parameter – karakter 13-14) als eerste cijfer een 0 heeft:

- Karakter 3: 2de cijfer van de parametercode (rivsta: code parameter - karakter 14)
- Karakter 4: type meting (rivsta: code type meting - karakter 15)

Zo wordt het verschil gemaakt tussen bijvoorbeeld r- en v-reeksen en g-reeksen, hetgeen vooral van belang is voor waterpeilen (00) en debieten (05).

Indien de parametercode in de rivstacode (code parameter – karakter 13-14) als eerste cijfer geen 0 heeft:

• Karakter 3-4: 2 cijfers van de parametercode (rivsta: code parameter - karakter 13-14)

De volledige kanaalcode staat in hoofdletters. Ze werd telkens doorgegeven aan de aannemer om geprogrammeerd te worden in de datalogger.

Voor de extra gegevens die in de waterpeilreeksen toekomen, met name peilschaalaflezingen en bijstellingen van de datalogger, wordt de kanaalcode van de waterpeilreeks genomen (vb 4A0V) en wordt daar nog een kleine letter achter geplaatst. De letter "g" wordt gebruikt voor peilschaalaflezingen, de letter "e" voor bijstellingen van de datalogger. Dit is immers geen kanaal maar is wel nodig om die extra info in de laadprocessen te kunnen verwerken. De waarde die wordt doorgestuurd naar de databank bij bijstelling van de datalogger is het verschil tussen het waterpeil vóór (h1) en het waterpeil na (h2) bijstelling (dus h2-h1).

Op het systeem van de kanaalcodes werd in 3 gevallen een uitzondering gemaakt, met name Negenoord, Mazenhoven en op de Zuidervaart in Brugge. Op deze 3 locaties staat telkens 1 datalogger maar gebeuren zowel metingen van de Maas als van de plas of in het geval van de Zuidervaart op- en afwaarts de constructie. In 1 datalogger kan echter slechts 1 locatiecode ingevoerd worden, bijvoorbeeld voor Negenoord: de locatiecode "maa04a" ligt op de Maas, "maa12a" op de grindplas. Alles zal dus met 1 locatiecode binnenkomen, maar voor de rivsta-code worden wel beide locatiecodes gebruikt. Aangezien de kanaalcode dan niet uniek zou zijn voor deze datalogger (bijvoorbeeld waterpeilen op de Maas en op de plas zouden beide de kanaalcode 2A0V hebben), wordt in deze gevallen voor één van beide metingen een "uitzonderlijke" kanaalcode gebruikt die handmatig ingevoerd wordt in het bestand "LIJST\_METADATA.xlsx". Deze codes zien er als volgt uit voor verschillende kanalen: 0001 - 0002 - 0003 - 0004 en 0001g, 0001e.

De vertaling van alle binnenkomende kanaalcodes in de laadprocessen gebeurt in het bestand "conv\_station", dat te wijzigen is via de [http://hydragui.vlaanderen.be.](http://hydragui.vlaanderen.be/) Hieronder staat een voorbeeld van een dergelijke vertaling.

"0000IJZ03A-4A0V":"ijz03a-1s4a-00v"

## <span id="page-40-0"></span>5.1.2 HYDRA-basereeksen

Vanuit HYDRA worden verschillende meetreeksen doorgestuurd naar klanten (via FTP, webservices, voorspellingssysteem). Gezien de reeksnamen van de HIC-meetposten over een periode van ongeveer 3 jaar allemaal één voor één gingen wijzigen, was een systeem nodig om de data in de nieuwe meetreeksen te koppelen aan de oorspronkelijke reeksen met STASSSAT-codes. Indien dit niet gebeurde, gingen de klanten gedurende de hele modernisering continu hun systemen moeten aanpassen aan nieuw binnenkomende reeksnamen. Daarom werd het systeem van HYDRA-basereeksen uitgedacht (niet te verwarren met de basereeksen in WISKI) zodat de aanpassing van de reeksnamen bij de klanten achteraf in één keer kan gebeuren.

Bij dit systeem van basereeksen wordt een koppeling gemaakt tussen de oude STASSSAT-reeks en de nieuwe rivsta-reeks waarin de data na modernisering van het station toekomen. De koppeling zorgt ervoor dat, indien data na de modernisering met de STASSSAT-code worden opgevraagd, het systeem in het geval van een lege STASSSAT-reeks naar de bijhorende rivsta-reeks gaat kijken en de data daaruit haalt. De instellingen van de basereeksen worden ook ingegeven in het bestand "LIJST\_METADATA.xlsx" door middel van de "station\_id". De overschakeling van de oude naar de nieuwe reeks gebeurt normaal gezien vanaf het moment dat de STASSSAT-reeks stopt. Er kan echter ook een andere datum ingegeven worden waarop van de oude naar de nieuwe reeks moet overgeschakeld worden.

In het geval van de modernisering hebben de met de basereeks gekoppelde oude en nieuwe reeks dezelfde datafrequentie of tijdstap. Het systeem van HYDRA-basereeksen laat echter ook toe om reeksen met verschillende frequenties te koppelen, maar binnen de modernisering werd van deze mogelijkheid geen gebruik gemaakt.

Deze koppelingen werden waar mogelijk voorzien voor de verschillende meetreeksen, indien nodig met afgeleide reeksen (bijvoorbeeld 15-minuutgemiddelden). Zeker voor de reeksen die naar klanten worden doorgestuurd, is dit voorzien. Bijvoorbeeld in het geval er een overschakeling in meetfrequentie is gebeurd van 15 naar 5 minuten, is een basereeks gedefinieerd tussen de oorspronkelijke STASSSAT-kwartierreeks en een uit de 5-minuutdata afgeleide kwartierreeks. De koppeling gebeurde niet voor technische reeksen en reeksen met peilschaalaflezingen. Ook indien bijvoorbeeld debietmeters vervangen werden door een ander type toestel dat andere ruwe debieten oplevert, werd geen koppeling gemaakt voor de snelheden of de ruwe debieten.

# <span id="page-40-1"></span>5.2 Aanmaken van de reeksen en aanpassingen in HYDRA

Na alle voorbereidingen in de metadatalijst, kunnen nieuwe reeksen vlot aangemaakt worden in HYDRA, met de bijhorende basereeksen erbij. De metadatalijst maakt ook het juiste formaat aan om lijnen toe te voegen in het bestand "conv\_station.cfg" voor de vertaling van kanaalcodes naar rivsta-codes. Ook het bestand dat definieert welke reeksen doorgestuurd worden naar WISKI, met name het bestand stationlist4wiski.txt, werd aangevuld. Overbodig geworden STASSSAT-reeksnamen werden eruit verwijderd. De aanpassing van de bestanden conv\_station.cfg en stationlist4wiski.txt gebeurde via de hydragui, via respectievelijk de opties "conv\_station" en "Config4Hydra".

Wat niet in de metadatalijst zit, zijn eventuele relaties. De HH-, QQ- of QH-relaties van de oude reeksen moeten ook nog overgenomen worden voor de nieuwe reeksen, anders worden deze na modernisering niet meer berekend (ook niet via de basereeksen). Dit gebeurt via het bestand QHV\_QH\_QQ\_HH.xlsx<sup>([2](#page-40-2))</sup>. Indien de oude relatie niet mocht overgenomen worden, werd een nieuwe aangemaakt waarbij de coëfficiënten door de groep Validatie werden bepaald.

 $\overline{a}$ 

<span id="page-40-2"></span><sup>&</sup>lt;sup>(2)</sup> \\WAP148613M\Projecten\12\_148-Ex\_databeheer\3\_Uitvoering\QHV\_QH\_QQ\_HH.xlsx

# <span id="page-41-0"></span>5.3 Aanmaken van de reeksen en aanpassingen in WISKI 6

Ook in WISKI waren verschillende aanpassingen noodzakelijk vooraf en op het moment van de modernisering. Voor de nieuwe rivsta-reeksen in HYDRA werden overeenkomstige nieuwe O-reeksen in WISKI aangemaakt. In de naam van de O-reeks werd telkens de letter van de rvsta-code die de toestelopvolging weergeeft, toegevoegd (rivsta: karakter 11). Volgens deze algemene regel krijgen dergelijke reeksen bijvoorbeeld "15a.O" achteraan in de reeksnaam. Indien bijvoorbeeld 2 waterpeilen gemeten worden op 1 locatie werden 2 nieuwe reeksen aangemaakt, met name een a-reeks en een b-reeks.

Aangezien in WISKI 6 de reeksnamen van de reeks met ruwe data bij de tijmetingen anders opgebouwd zijn, namelijk met "\_r0.O" achteraan, werd hier gekozen om een nummer te gebruiken in plaats van het karakter van de toestelopvolging omdat een letter visueel minder duidelijk zou zijn. In de praktijk hebben alle tijposten een nieuwe reeks gekregen met achteraan " r1.O". Bij migratie naar wiski 7 zal wel het karakter (letter) van de toestelopvolging gebruikt worden. Deze nieuwe reeksen in WISKI 6 kregen het rivsta-data-exchangenummer toegekend zodat de data van het gemoderniseerde toestel hierin terecht zou komen.

De modernisering werd ook aangegrepen om de data-exchangenummers van de nieuwe reeksen met peilschaalaflezingen toe te voegen aan de "reading\_gauge.O"-reeks van WISKI 6, zodat de aflezingen automatisch in de databank terecht komen. Voorheen werden deze gegevens telkens manueel overgenomen in de "reading\_gauge"-reeks.

Daarnaast is ook voor elk gemoderniseerd station een bijkomende O-reeks aangemaakt met achteraan "errors.O" in de naam. Hierin komen de bijstellingen van de datalogger terecht.

In veel gevallen kwam er met het nieuwe meettoestel ook een watertemperatuurparameter bij. Deze werd eveneens toegevoegd zodat de data doorstromen tot in WISKI.

Naast stations die gemoderniseerd werden, zijn er ook een aantal nieuwe meetlocaties opgericht, waarvoor bijkomende stations in WISKI werden gecreëerd met bijhorende parameters, reeksen en metadata.

Na bovenstaande voorbereidingen diende op het moment van modernisering in WISKI 6 de origin van de productiereeks verzet te worden van de oude O-reeks naar de nieuwe. Aangezien de productiereeksen op waterinfo.be worden getoond, werd op deze manier de onderbreking in het tonen van real-time data zo kort mogelijk gehouden. In het geval het om nieuwe meetlocaties ging, werden bij installatie op terrein dadelijk de nodige reeksen en stations aan de verschillende groepen toegevoegd zodat het nieuwe meetpunt tevoorschijn kwam op waterinfo.be.

De volledige werkwijze op vlak van aanpassingen in WISKI 6 staat volledig uitgeschreven in de memo "WL2014M12\_141\_1\_HandleidingW6+7\_gemoderniseerde-stations"<sup>([3](#page-41-1))</sup> die terug te vinden is op de Pegasusprojectsite van de modernisering (12\_141).

**<sup>.</sup>** (3)

<span id="page-41-1"></span>[http://wlapps.vlaanderen.be/pegasus/12\\_141/ProjectDocumenten/WL2014M12\\_141\\_1\\_HandleidingW6+7\\_gemodernise](http://wlapps.vlaanderen.be/pegasus/12_141/ProjectDocumenten/WL2014M12_141_1_HandleidingW6+7_gemoderniseerde-stations.docx) [erde-stations.docx](http://wlapps.vlaanderen.be/pegasus/12_141/ProjectDocumenten/WL2014M12_141_1_HandleidingW6+7_gemoderniseerde-stations.docx)

# <span id="page-42-0"></span>6 Besluit

In het verleden, vóór de modernisering, was het HIC-meetnet een allegaartje van merken en types meetapparatuur en dataloggers. Door de modernisering is het volledige meetnet op één standaard aan apparatuur en datalogging geplaatst. Dit zorgt ervoor dat het overzicht, onderhoud en beheer veel efficiënter en gebruiksvriendelijker kan uitgevoerd worden. Er werden tijdens de modernisering een 140-tal meetlocaties volledig heringericht, zowel bouwkundig (trappen, peilschalen, …) als naar apparatuur (datalogging, meettoestellen). Op hetzelfde moment werden een aantal ingrijpende zaken gewijzigd op databankniveau. De volledige modernisering nam in totaal drie jaar in beslag.

Echter deze drie jaar aan intens werk zorgt er nu voor dat de uitval van meetposten drastisch verminderd is, de hoeveelheid niet aanwezige data in de databank eveneens veel lager ligt en dat er nu standaarden zijn ontwikkeld om nieuwe meetposten efficiënter en gemakkelijker in dienst te stellen.

De modernisering van het HIC-meetnet is een realisatie van vele mensen. Daarom wil ik onze aannemers Hemmis-Ott France, VandeVoordt en onderaannemer MPTS bedanken voor de vele uren werk om dit project te realiseren. Ook binnen het WL-HIC zijn er een aantal mensen die enorm veel tijd en werk gestoken hebben in dit project. Specifiek wil ik Peter Meulenijzer, Erika D'Haeseleer, Koen Beys en Jean-François Roland bedanken voor het slagen van de vernieuwing van het HIC-meetnet. Voor de input van kennis, ideeën en ondersteuning wil ik alle betrokken medewerkers van het Waterbouwkundig Laboratorium bedanken voor het realiseren van dit project.

# Bijlage

<span id="page-43-0"></span>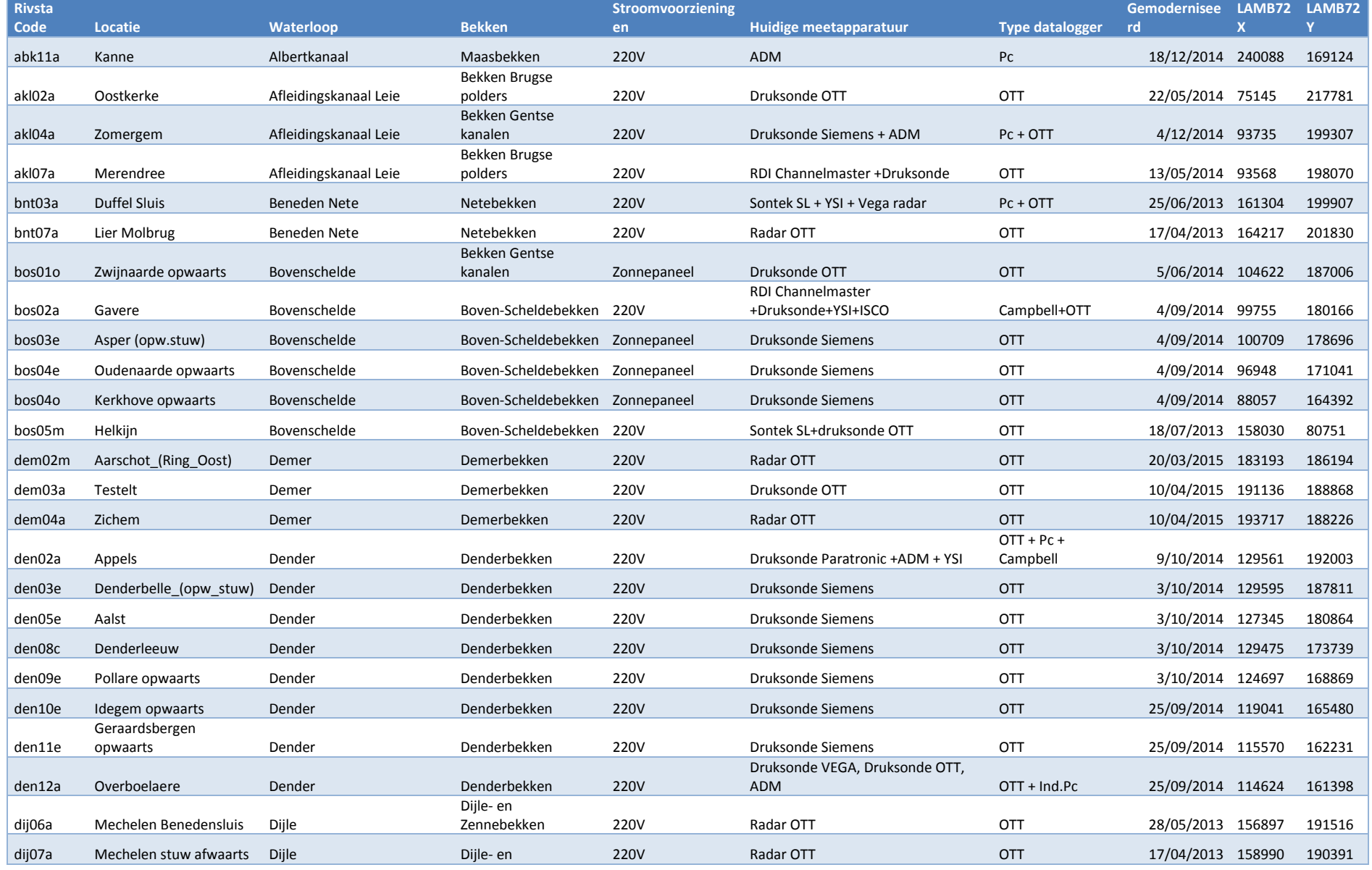

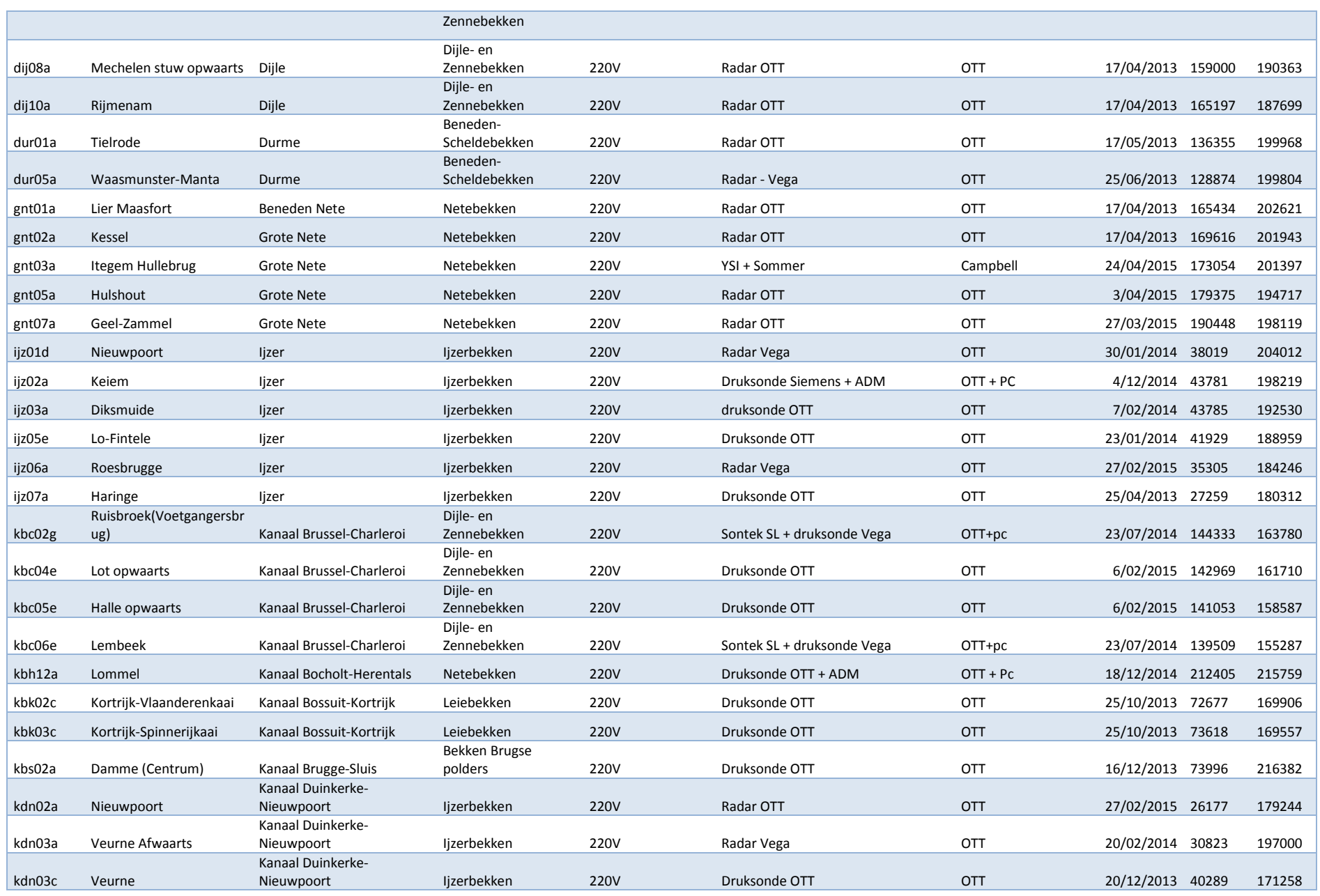

## Hydrologisch Informatie Centrum (HIC) - Modernisering HIC meetnet

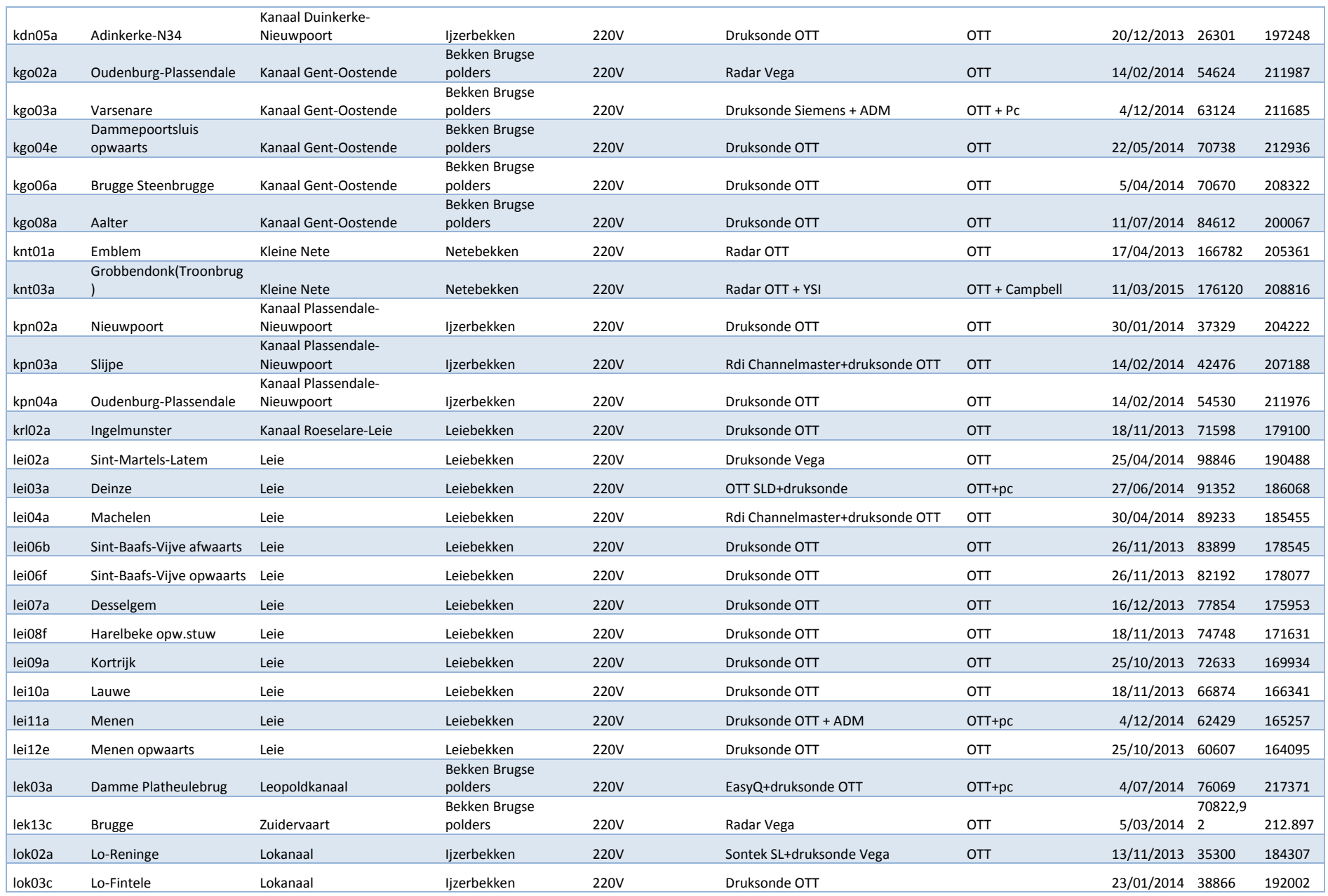

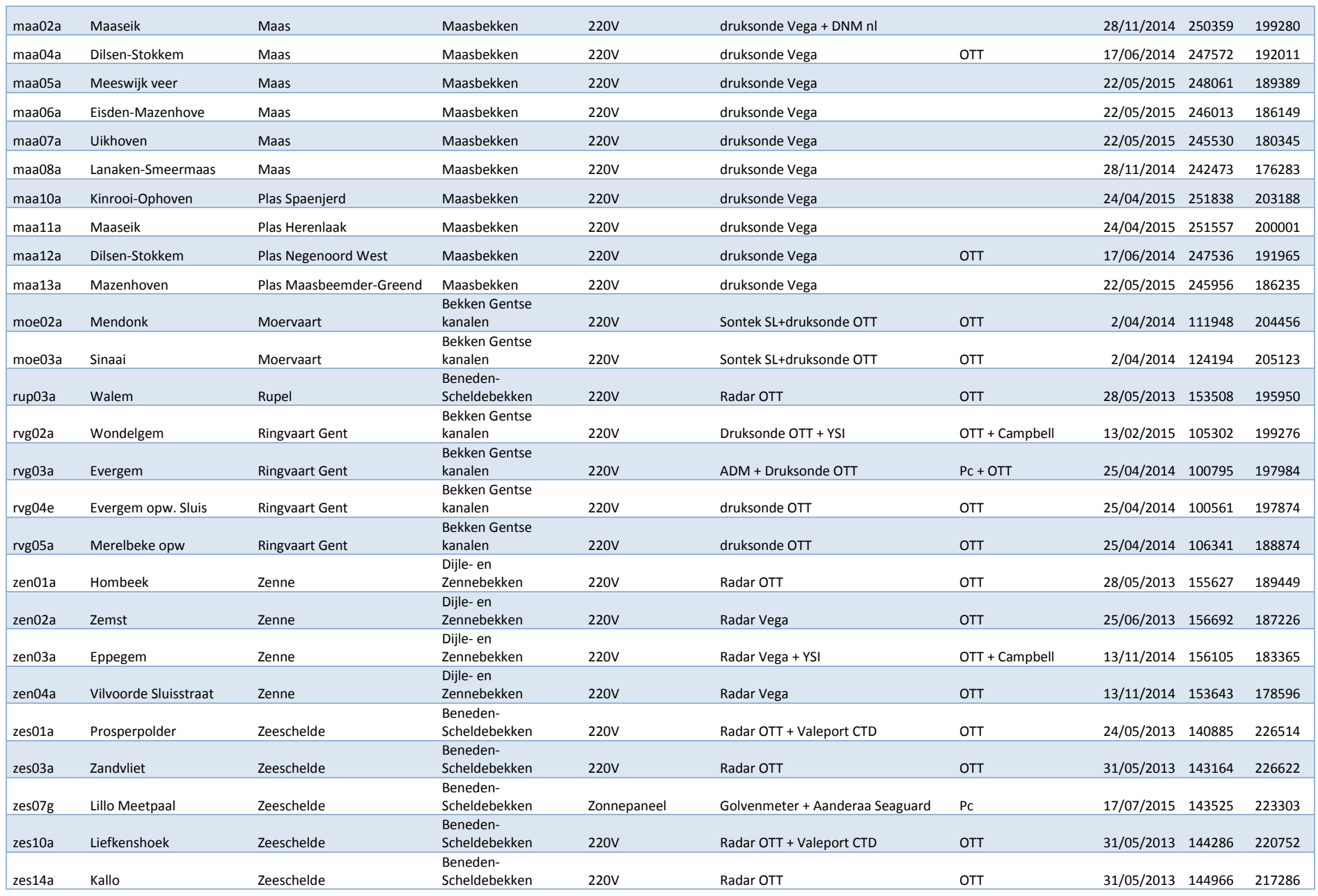

## Hydrologisch Informatie Centrum (HIC) - Modernisering HIC meetnet

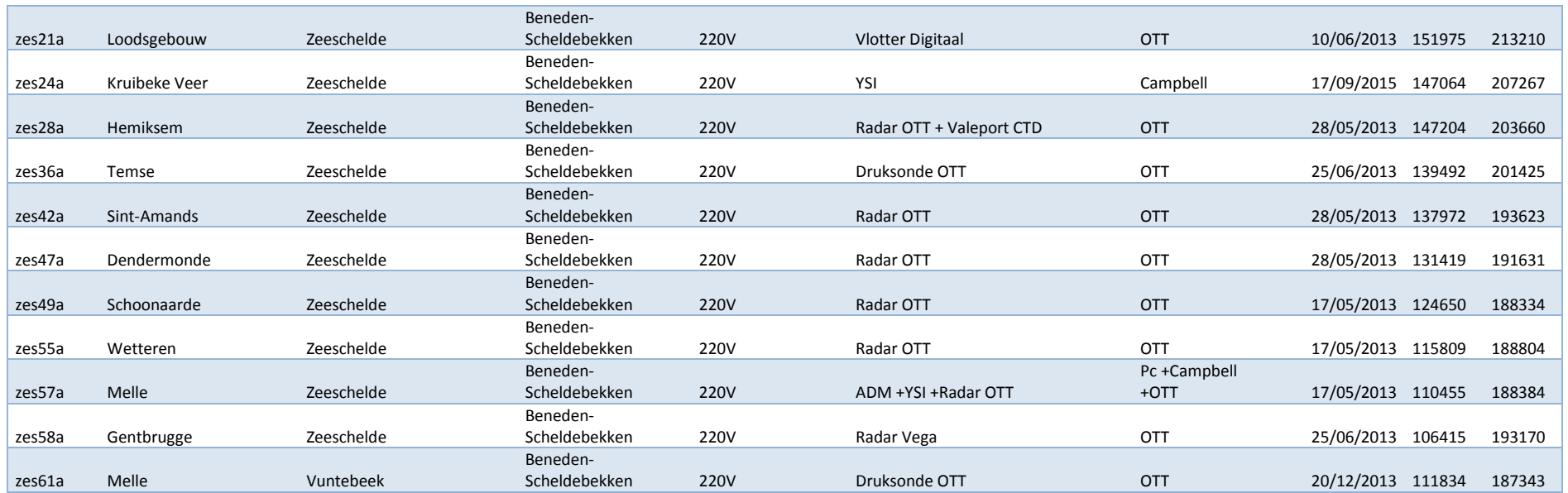

DEPARTEMENT MOBILITEIT & OPENBARE WERKEN Waterbouwkundig Laboratorium

Berchemlei 115, 2140 Antwerpen T +32 (0)3 224 60 35 F +32 (0)3 224 60 36 waterbouwkundiglabo@vlaanderen.be www.waterbouwkundiglaboratorium.be